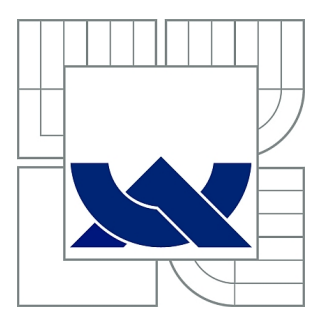

# VYSOKÉ UČENÍ TECHNICKÉ V BRNĚ

BRNO UNIVERSITY OF TECHNOLOGY

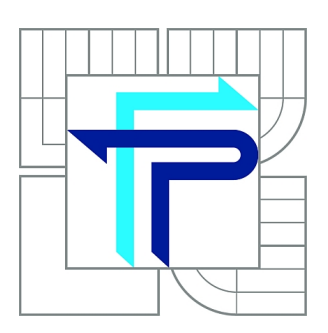

FAKULTA PODNIKATELSKÁ ÚSTAV INFORMATIKY

FACULTY OF BUSINESS AND MANAGEMENT INSTITUTE OF INFORMATICS

## APLIKACE FUZZY LOGIKY PŘI HODNOCENÍ DODAVATELŮ FIRMY

THE APPLICATION OF FUZZY LOGIC FOR RATING OF SUPPLIERS FOR THE FIRM

DIPLOMOVÁ PRÁCE MASTER'S THESIS

AUTHOR

AUTOR PRÁCE BC. LUCIE BAIEROVÁ

**SUPERVISOR** 

VEDOUCÍ PRÁCE prof. Ing. PETR DOSTÁL, CSc.

BRNO 2015

## **ZADÁNÍ DIPLOMOVÉ PRÁCE**

## **Baierová Lucie, Bc.**

Informační management (6209T015)

Ředitel ústavu Vám v souladu se zákonem č.111/1998 o vysokých školách, Studijním a zkušebním řádem VUT v Brně a Směrnicí děkana pro realizaci bakalářských a magisterských studijních programů zadává diplomovou práci s názvem:

### **Aplikace fuzzy logiky při hodnocení dodavatelů firmy**

v anglickém jazyce:

### **The Application of Fuzzy Logic for Rating of Suppliers for the Firm**

Pokyny pro vypracování:

Úvod Cíle práce, metody a postupy zpracování Teoretická východiska práce Analýza současného stavu Vlastní návrhy řešení Závěr Seznam použité literatury Přílohy

Podle § 60 zákona č. 121/2000 Sb. (autorský zákon) v platném znění, je tato práce "Školním dílem". Využití této práce se řídí právním režimem autorského zákona. Citace povoluje Fakulta podnikatelská Vysokého učení technického v Brně.

Seznam odborné literatury:

DOSTÁL, P. Pokročilé metody rozhodování v podnikatelství a veřejné správě. Brno: CERM Akademické nakladatelství, 2012. 718 p. ISBN 978-80-7204-798-7, e-ISBN 978-80-7204-799-4.

DOSTÁL, P. Advanced Decision Making in Business and Public Services. Brno: CERM, 2011. 168 s. ISBN 978-80-7204-747-5.

HANSELMAN, D. a B. LITTLEFIELD. Mastering MATLAB. Pearson Education International Ltd., 2012. 852 s. ISBN 978-0-13-185714-2.

MAŘÍK, V., O. ŠTĚPÁNKOVÁ a J. LAŽANSKÝ. Umělá inteligence. ACADEMIA, 2003. 1440 s. ISBN 80-200-0502-1.

Vedoucí diplomové práce: prof. Ing. Petr Dostál, CSc.

Termín odevzdání diplomové práce je stanoven časovým plánem akademického roku 2014/2015.

L.S.

doc. RNDr. Bedřich Půža, CSc. doc. Ing. et Ing. Stanislav Škapa, Ph.D. Ředitel ústavu Děkan fakulty

V Brně, dne 28.2.2015

 $\mathcal{L}_\text{max}$  , and the contribution of the contribution of the contribution of the contribution of the contribution of the contribution of the contribution of the contribution of the contribution of the contribution of t

## **Abstrakt**

Diplomová práce se zabývá návrhem modelů pro hodnocení dodavatelů ocelových drátů společnosti M. K. R. plus, spol. s r. o. pomocí fuzzy logiky. Rozhodovací modely jsou tvořeny v prostředí MS Excel a v programu MATLAB. Práce obsahuje seznámení s teorií, která je používána v praktické části při návrhu jednotlivých modelů. Pomocí vytvořených modelů se vyhodnotí současní i potenciální dodavatelé společnosti a zhodnotí se jejich přínos pro společnost.

### **Abstract**

This Master's thesis deals with design of models for rating of M. K. R. plus suppliers of steel wires using fuzzy logic. The decision-making models are created in the MS Excel and in the MATLAB software. This thesis includes acknowledgement with theory, which will be used in the practical part for design of individual models. Current and potential suppliers of the company will be evaluated using the created models and their benefit to company will be assessed.

## **Klíčová slova**

Fuzzy logika, MATLAB, fuzzy množina, funkce členství, Visual basic, hodnocení dodavatele

## **Key words**

Fuzzy logic, MATLAB, fuzzy set, membership function, Visual basic, rating of supplier

## **Bibliografická citace**

BAIEROVÁ, L. *Aplikace fuzzy logiky při hodnocení dodavatelů firmy.* Brno: Vysoké učení technické v Brně, Fakulta podnikatelská, 2015. 80 s. Vedoucí diplomové práce prof. Ing. Petr Dostál, CSc.

## **Čestné prohlášení**

Prohlašuji, že předložená diplomová práce je původní a zpracovala jsem ji samostatně. Prohlašuji, že citace použitých pramenů je úplná, že jsem ve své práci neporušila autorská práva (ve smyslu Zákona č. 121/2000 Sb., o právu autorském a o právech souvisejících s právem autorským).

V Brně dne 31. května 2015

…....….…………………...

podpis and the proposition of the proposition of the state of the proposition of the state of the state of the state of the state of the state of the state of the state of the state of the state of the state of the state o

## **Poděkování**

Tímto bych ráda poděkovala mému vedoucímu panu prof. Ing. Petru Dostálovi, CSc. za užitečné rady při vedení mé diplomové práce. Dále pak společnosti M. K. R. plus, spol. s r. o. za příjemnou spolupráci a poskytnutí informací nezbytných pro moji práci. Konkrétně panu řediteli Ing. Lubomírovi Hartmannovi a paní Pavlíně Bröcklové. V neposlední řadě bych chtěla poděkovat své rodině a příteli za podporu.

## Obsah

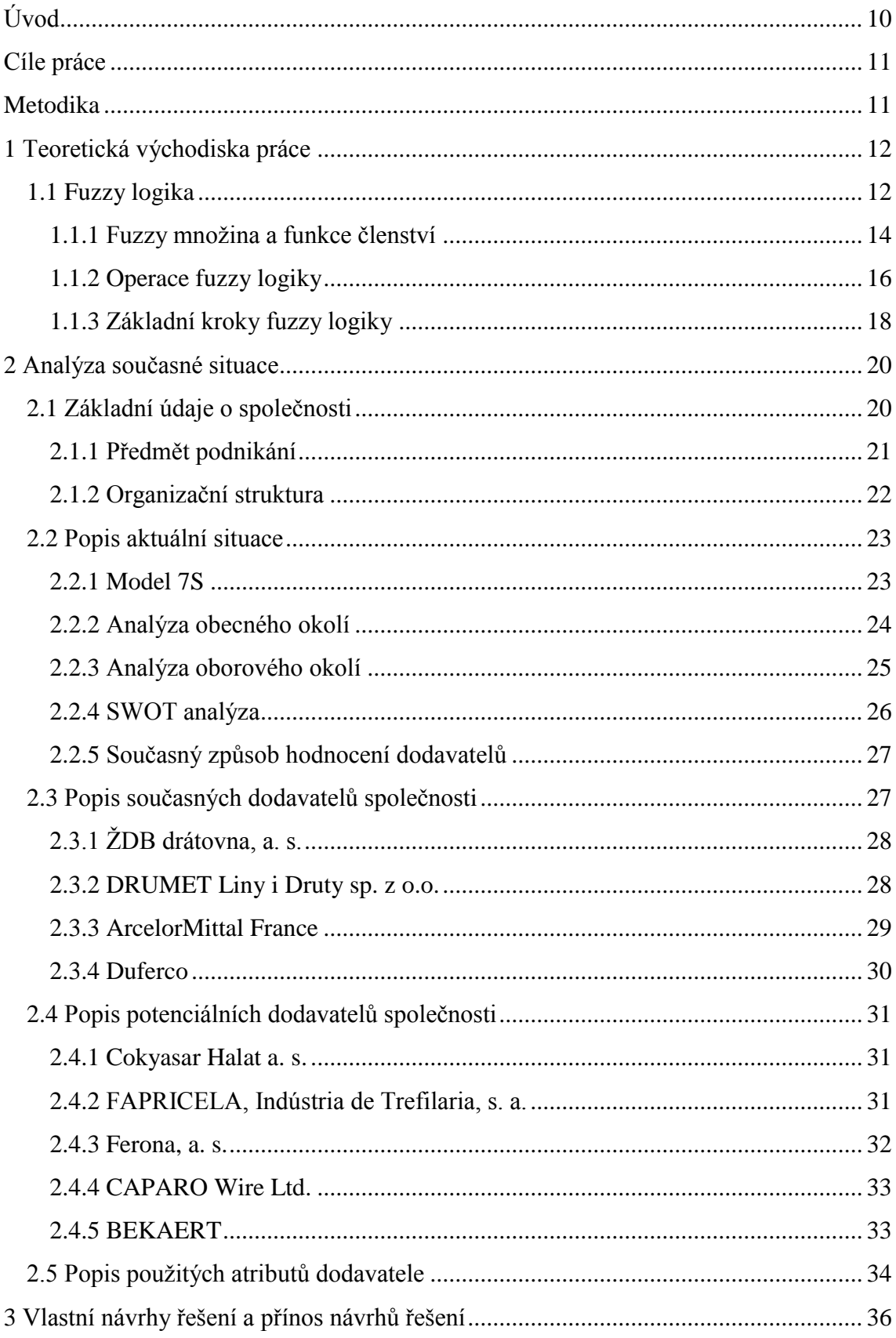

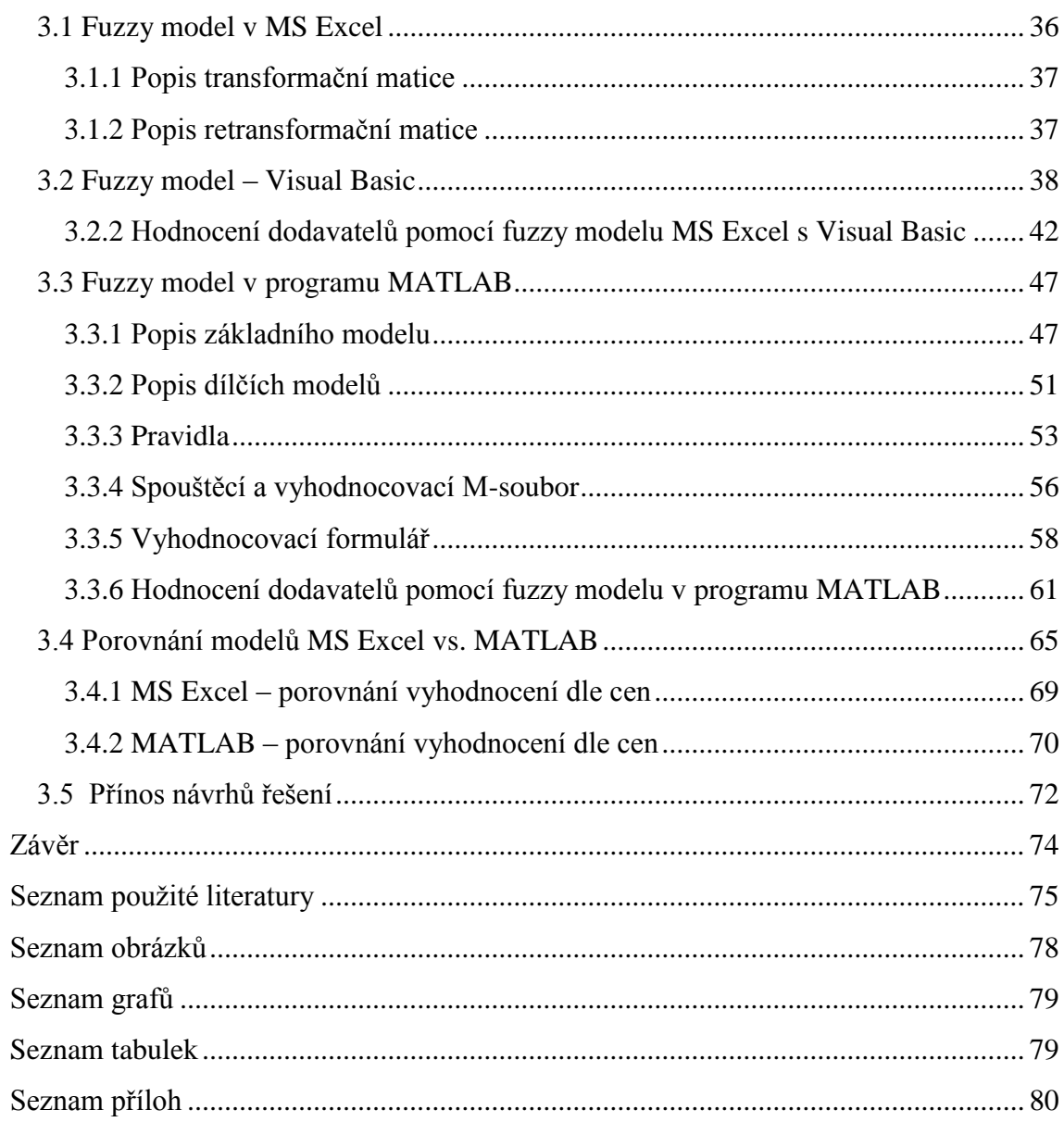

## **Úvod**

Pro společnosti je důležité, aby věnovaly určitou pozornost výběru vhodných dodavatelů. Správný výběr ovlivňuje výši potřebných nákladů na výrobu, kvalitu výrobků a tím i zajištění konkurenceschopnosti dané společnosti na trhu. Je tedy vhodné, aby společnosti používaly rozhodovací systémy pro hodnocení dodavatelů, díky kterým rychle a snadno zjistí, se kterými dodavateli spolupracovat, a se kterými raději nespolupracovat.

Tato diplomová práce se zabývá návrhem rozhodovacích systémů pro hodnocení současných i potenciálních dodavatelů ocelových drátů společnosti M. K. R. plus, spol. s r. o. pomocí fuzzy logiky v prostředí MS Excel a následně v programu MATLAB.

V první části práce jsou vysvětlena teoretická východiska práce. Je zde popsána fuzzy logika, pojem fuzzy množina a funkce členství. Nakonec jsou ukázány operace fuzzy logiky a popsány základní kroky této logiky.

V navazující části práce se pojednává o uplatnění teoretických znalostí do praxe. Zpočátku jsou uvedeny základní údaje o společnosti a popis aktuální situace společnosti pomocí analýz – 7S, Porterova modelu pěti konkurenčních sil, analýzy obecného okolí (SLEPTE) a souhrnné SWOT analýzy. Dále navazuje představení současných i potenciálních dodavatelů společnosti a popis atributů dodavatele, které budou použity ve fuzzy modelech.

V části vlastních návrhů jsou názorně vysvětleny rozhodovací fuzzy modely v MS Excel včetně zpracování ve Visual Basic for Application a v programu MATLAB. Za každým fuzzy modelem se nachází využití navrženého modelu, při kterém se hodnotí již dříve představení dodavatelé ze dvou cenových rozpětí. Nakonec jsou výsledky obou modelů vzájemně porovnány a celkově zhodnoceny pro společnost M. K. R. plus, spol. s r. o.

## **Cíle práce**

*Hlavním cílem práce* je navrhnout a vytvořit fuzzy modely pro hodnocení současných i potencionálních dodavatelů ocelových drátů společnosti M. K. R. plus, spol. s r. o.

#### *Dílčí cíle:*

- Navrhnout hodnotící atributy dodavatelů a jejich hodnoty.
- Vytvořit fuzzy model v prostředí MS Excel.
- Vytvořit fuzzy model v programu MATLAB.
- Vyhodnotit jednotlivé dodavatele s pomocí vytvořených fuzzy modelů.
- Porovnat výsledky obou vytvořených fuzzy modelů.
- Celkově zhodnotit výsledky fuzzy modelů pro společnost.

## **Metodika**

Pro potřeby diplomové práce lze použít určité metody například pro zpracování dat a informací. Zpočátku je nezbytné realizovat průzkum, kterým bude docíleno sesbírání klíčových dat jak o společnosti M. K. R. plus, tak o současných i potenciálních dodavatelích. Při návrhu fuzzy modelů a hodnocení dodavatelů se využije analýza, protože je potřeba detailně rozebrat jejich vlastnosti. Nakonec se použije syntéza pro sjednocení jednotlivých výsledků z hodnocení pomocí fuzzy modelů a stanoví se celkové zhodnocení pro společnost.

## **1 Teoretická východiska práce**

V této kapitole je interpretována teorie, která bude dále uplatněna v praktické části této diplomové práce. Nejdříve je představena fuzzy logika, dále je vysvětlen pojem fuzzy množina a funkce členství. Nakonec jsou ukázány operace fuzzy logiky a popsány základní kroky této logiky.

#### **1.1 Fuzzy logika**

Za zakladatele teorie fuzzy množin a fuzzy logiky je považován Lotfi A. Zadeh, který za svůj rozvoj teorie fuzzy množin obdržel titul doctor honoris causa od univerzity Paul Sabatier, která se nachází ve Francii (ZADEH, 1988). Lotfi A. Zadeh stále působí na Kalifornské univerzitě v Berkeley, kde se v současnosti zaměřuje na výzkum rozšíření fuzzy logiky, Z-čísel a sémantiku přirozeného jazyka [\(UC BERKELEY EECS,](http://www.eecs.berkeley.edu/Includes/copyright.shtml) 2014).

Fuzzy logika pracuje s fuzzy množinami a vágními pojmy. Vágnost znamená nejasnost, neurčitost a tu se fuzzy logika pokouší matematicky zachytit (NOVÁK, 2000).

Významná věc u fuzzy logiky je, že na rozdíl od klasických logických systémů se zaměřuje na nepřesné režimy usuzování, které hrají základní roli u lidské schopnosti se racionálně rozhodnout, a to v podmínkách nejistoty a nepřesnosti. Tato schopnost racionálního rozhodování je závislá na schopnosti odvodit přibližnou odpověď na otázku. Odvození odpovědi je založeno na databázi znalostí, která je nepřesná, nekompletní nebo ne zcela spolehlivá. Jako příklad otázky a odvození přibližné odpovědi může sloužit: Štíhlost je přitažlivá. Petra je štíhlá. Je Petra přitažlivá (ZADEH, 1988)? Na základě poskytnutých informací lze odvodit přibližnou odpověď, že Petra je přitažlivá.

Hlavní vlastnosti fuzzy logiky, které ji odlišují od tradičních logických systémů jsou:

1) Ve dvouhodnotovém logickém systému nějaký výrok *p* je buď *pravda* (1) nebo *nepravda* (0).

> U fuzzy logiky hodnoty *pravdy* se mohou pohybovat nad fuzzy podmnožinami T.

Například T je uzavřený interval [0,1]. Hodnotu *pravda* ve fuzzy logice, která může být reprezentována výrazem "velmi pravdivé", lze interpretovat jako fuzzy podmnožinu intervalu [0,1]. Fuzzy hodnota *pravda* se považuje za nepřesnou charakterizaci číselné hodnoty *pravdy* (ZADEH, 1988).

- 2) Predikáty používané ve fuzzy logice mohou být ostré (například hrozný) nebo více obecné (nemocný, mnohem těžší) (ZADEH, 1988).
- 3) Ve dvouhodnotové nebo vícehodnotové logice se používají jen kvantifikátory *vše* a *některé*. Naproti tomu fuzzy logika navíc může vyuţívat fuzzy kvantifikátory typu: *často, příležitostně, mnoho, nejvíce, pár, několik.* Tyto kvantifikátory lze považovat za fuzzy čísla, která poskytují nepřesné charakterizace mohutnosti jedné nebo více fuzzy množin (ZADEH, 1988).
- 4) Fuzzy logika poskytuje metody pro představení významu fuzzy přívlastkových modifikátorů: *více, méně, extrémně, trochu*. Vede to k práci s lingvistickými proměnnými, což jsou proměnné, jejichž hodnoty obsahují slova nebo celé věty v přirozeném nebo umělém jazyce. Pro ilustraci lingvistickou proměnnou může být věk, kde jeho hodnoty jsou mladý, starý, ne moc starý, velmi mladý atd. (ZADEH, 1988).
- 5) Tři hlavní způsoby kvalifikace ve fuzzy logice jsou :
	- a) kvalifikace pravdy
		- u výroku "není zcela pravda, že je Marta stará" kvalifikované tvrzení je "Marta je stará" a hodnota kvalifikace pravdy zní "není zcela pravda"
	- b) kvalifikace pravděpodobnosti
		- u výroku "je nepravděpodobné, že je Marta stará" kvalifikované tvrzení je "Marta je stará" a hodnota kvalifikace pravděpodobnosti zní "je nepravděpodobné"

c) kvalifikace možnosti

- u výroku "je skoro nemožné, že je Marta stará" kvalifikované tvrzení je "Marta je stará" a hodnota kvalifikace možnosti zní " je skoro nemožné" (ZADEH, 1988).

Aplikaci fuzzy logiky lze uplatnit v mnoha oblastech, například v oblasti ekonomické, finanční, správní a v dalších (DOSTÁL, 2005). Zejména v Japonsku se používá fuzzy logika v řízení procesů, které je využíváno například u automatického ovládání vlaku (Hitachi), při řízení robotů, řízení vozidla (laboratoř Sugeno), nebo u rozpoznávání řeči (Ricoh) (ZADEH, 1988).

#### **1.1.1 Fuzzy množina a funkce členství**

Fuzzy množinu představuje třída objektů, která souvisí s určitým stupněm členství. Tento typ množiny je charakterizován pomocí funkce členství  $\mu$ , která má rozsah od 0 do 1. To znamená, že tato funkce členství přiřazuje každému objektu stupeň členství pohybující se mezi 0 a 1 (ZADEH, 1965).

V klasických množinách buď prvek do množiny patří, nebo nepatří, ve fuzzy množinách prvek do množiny může patřit jen částečně (JURA, 2003).

Nechť X je prostor bodů (objektů) s obecným prvkem X, který je označen x, tedy  $X = \{x\}$ . Dále se zvolí A jako fuzzy množina v X, která je charakterizována funkcí členství  $\mu_A(x)$ . Tato funkce členství spojuje s každým bodem v X reálné číslo v intervalu  $[0, 1]$  s hodnotou  $\mu_A(x)$  v x, která představuje stupeň (míru) členství x v A (ZADEH, 1965).

Pomocí fuzzy logiky lze stav popsat nekonečně mnoho možnostmi a měří jistotu nebo nejistotu příslušnosti nějakého prvku k množině (DOSTÁL, 2012).

Funkce členství má mnoho tvarů. Standardními funkcemi členství se nazývají typy, které mají největší uplatnění v praxi, a to jsou *Λ, π, Z* a *S* (DOSTÁL, 2009). Tyto funkce členství jsou vyobrazeny na obrázku č. 1 až obrázku č. 4. Matematické popisy všech zmíněných funkcí členství jsou ze zdroje (JURA, 2003).

#### **Tvary standardních funkcí členství**

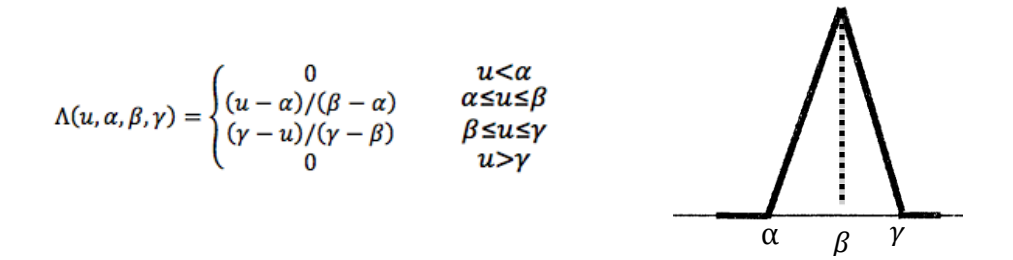

**Obr. č. 1: Funkce členství typu Λ** (Zdroj: DOSTÁL, 2009; JURA, 2003)

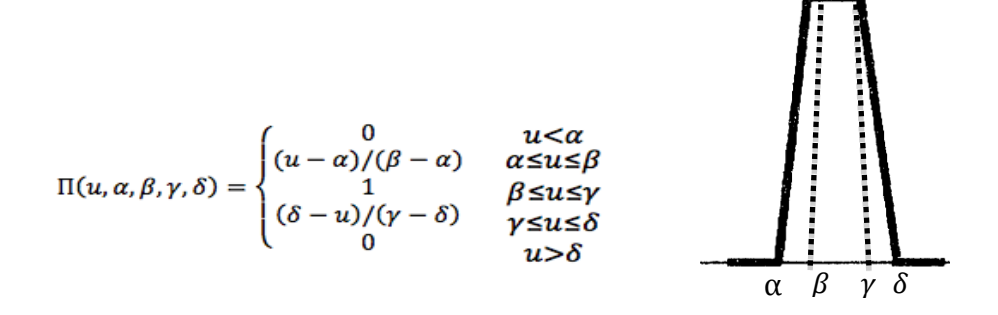

**Obr. č. 2: Funkce členství typu π** (Zdroj: DOSTÁL, 2009; JURA, 2003)

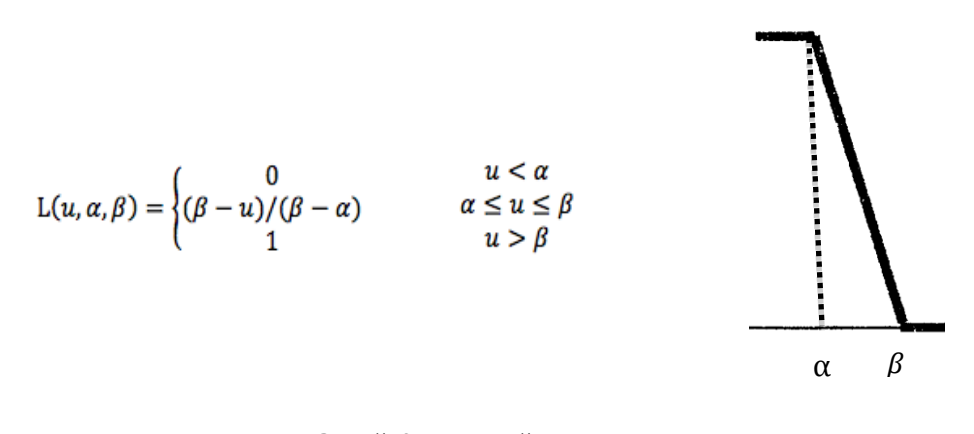

**Obr. č. 3: Funkce členství typu Z** (Zdroj: DOSTÁL, 2009; JURA, 2003)

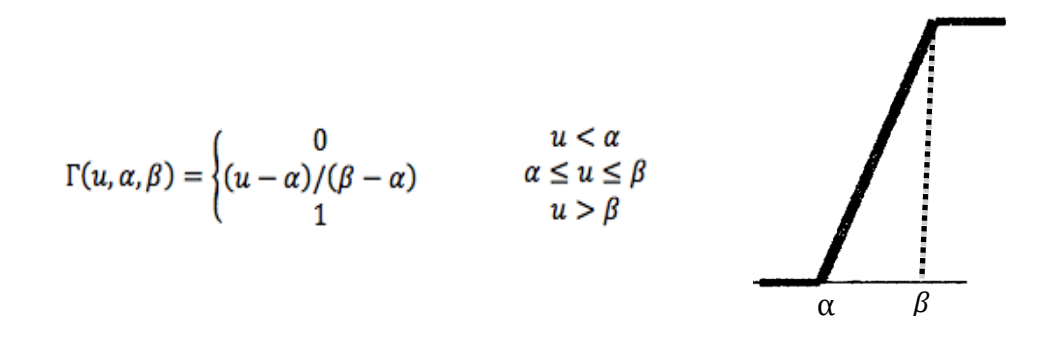

**Obr. č. 4: Funkce členství typu S** (Zdroj: DOSTÁL, 2009; JURA, 2003)

#### **1.1.2 Operace fuzzy logiky**

Mezi operace fuzzy logiky patří (DOSTÁL, 2012):

#### **Sčítání**

$$
[a, b] + [c, d] = [a+c, b+d]
$$

**Odčítání**

$$
[a, b] - [c, d] = [a-d, b-c]
$$

**Násobení**

 $[a, b] * [c, d] = [min (a*c, a*d, b*c, b*d), max (a*c, a*d, b*c, b*d)]$ 

#### **Dělení**

 $[a, b] / [c, d] = [min (a/c, a/d, b/c, b/d), max (a/c, a/d, b/c, b/d)]$ 

Fuzzy logika využívá i logické operace, konkrétně průnik (vyjádřený logickým operátorem A), sjednocení (vyjádřený logickým operátorem Nebo) a doplněk

(vyjádřený logickým operátorem Dop). Tyto logické operátory se nachází v pravidlech, které jsou vyjádřeny pomocí podmínkových vět typu Když, Potom (DOSTÁL, 2012).

## **Fuzzy průnik**

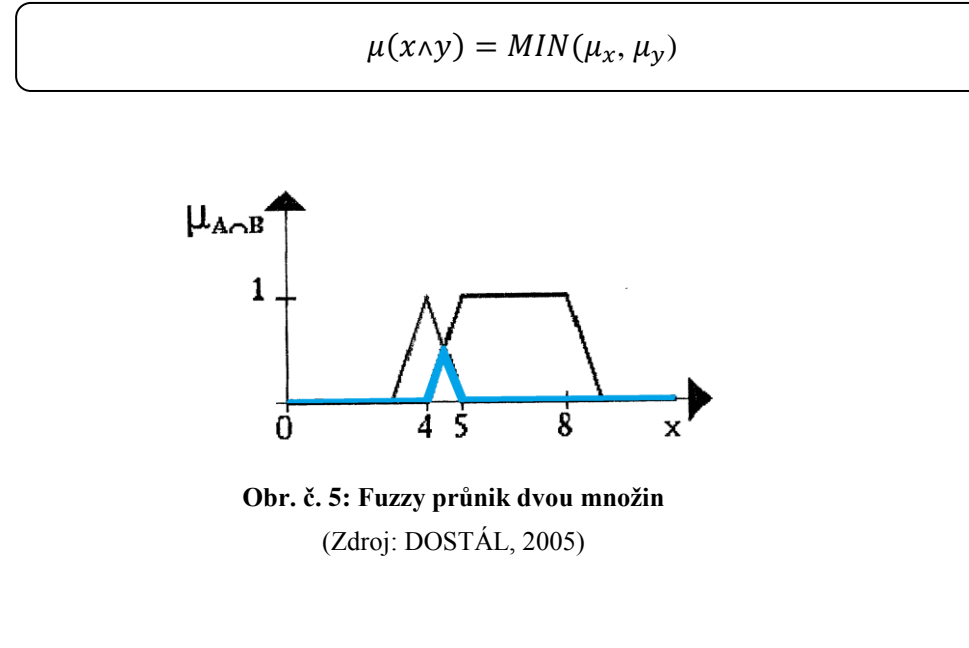

**Fuzzy sjednocení**

 $\mu(x \vee y) = MAX(\mu_x, \mu_y)$ 

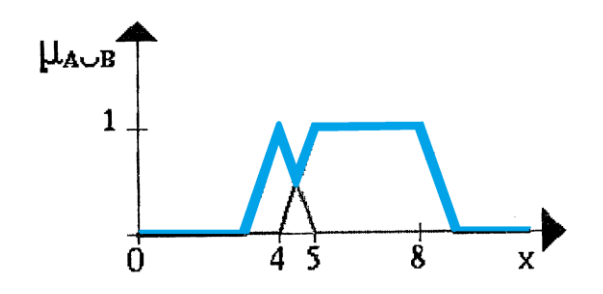

**Obr. č. 6: Fuzzy sjednocení dvou množin** (Zdroj: DOSTÁL, 2005)

#### **Fuzzy doplněk**

$$
\mu(\neg x) = 1 - \mu(x)
$$

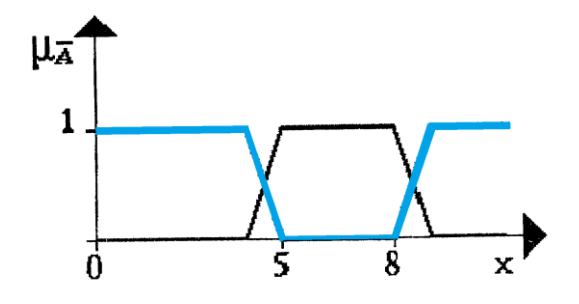

 **Obr. č. 7: Fuzzy doplněk (komplement) dvou množin** (Zdroj: DOSTÁL, 2005)

Existují ještě další operace, které jsou definovány nad fuzzy množinami, a to je omezený součet, omezený rozdíl, mocnina a součin fuzzy množiny (JURA, 2003).

#### **1.1.3 Základní kroky fuzzy logiky**

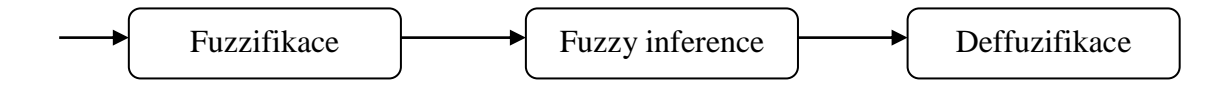

#### **Obr. č. 8: Proces fuzzy zpracování**

(Zdroj: DOSTÁL, 2012; vlastní zpracování)

#### **Fuzzifikace**

V kroku fuzzifikace se převedou reálné proměnné na jazykové proměnné (DOSTÁL, 2012).

#### **Fuzzy inference**

Ve fázi fuzzy inference se sestaví transformační matice, která přetváří údaje na čísla. Dále se sestaví stavová matice, která může obsahovat ve sloupci jen jednu 1 pro případ vybrané hodnoty, ostatní musí být nulové. Potom se nadefinují pravidla, pomocí kterých se rozhodovací systém bude rozhodovat. Tyto pravidla jsou typu  $(Kdy\ddot{z})$ ,  $\langle$ *Potom* $\rangle$ ,  $\langle$ *S váhou* $\rangle$  na jazykové úrovni (DOSTÁL, 2012).

### **Deffuzifikace**

V posledním kroku, tedy v deffuzifikaci se sestaví retransformační matice, která převádí výsledky z kroku fuzzy inference tak, aby slovně co nejlépe vyjadřovala výsledek fuzzy výpočtu (DOSTÁL, 2012).

## **2 Analýza současné situace**

V druhé kapitole s názvem Analýza současné situace se pojednává o základních údajích o společnosti, jejího předmětu podnikání a organizační struktuře. Následně pro přiblížení aktuální situace společnosti se provedou kritické analýzy, jejichž výsledky budou shrnuty ve SWOT analýze. Dále je kapitola zaměřena na stávající způsob hodnocení dodavatelů a popis současných a potenciálních dodavatelů společnosti, kteří jsou následně vyhodnoceni v kapitole 3. Kapitolu uzavírá vysvětlení atributů dodavatele, které jsou použity ve fuzzy modelech.

#### **2.1 Základní údaje o společnosti**

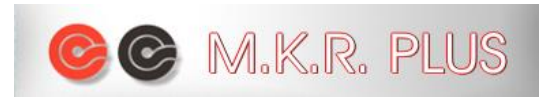

**Obr. č. 9: M. K. R. plus** (Zdroj: ZEBU WEBDESIGN, 2014a)

**Obchodní firma**: M. K. R. plus/ M. K. R +/, spol. s r. o. **Sídlo společnosti**: Sokolská 11

789 01 Zábřeh na Moravě

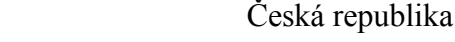

**Datum vzniku**: 30. 12. 1991

**Telefon**: +420 583 411 424

**Fax**: +420 583 411 172 **E-mail**: info@mkrplus.cz

**IČ**: 410 31 148

**DIČ**: CZ 410 31 148

Společnost je zapsána v obchodním rejstříku vedeném Krajským soudem v Ostravě, oddíl C, vložka 2409 (ZEBU WEBDESIGN, 2014a).

Předmět podnikání dle výpisu z obchodního rejstříku: výroba, obchod a služby neuvedené v přílohách 1 až 3 živnostenského zákona (MINISTERSTVO SPRAVEDLNOSTI ČR, 2014).

Společnost M. K. R. plus je řazena mezi největšího českého výrobce pružin a pružicích komponentů pro výrobu nábytku. Vyráběné pružiny jsou důležitým nosným prvkem v matracích, postelích, pohovkách, válendách, křeslech a sedačkách.

Společnost zaměstnává cca 50 zaměstnanců, kteří disponují potřebnými zkušenostmi. K výrobě používá převážně švýcarské a německé strojní vybavení. Zákazník má možnost si vybrat různá řešení podobných typů pružin. Může si vybrat typ použitého drátu a provedení, jaký počet pružin chce, zakončení pružinových jader a rozměry pružin. Díky tomu společnosti ročně vyrobí přes 1 500 individuálních druhů pružin.

Kvalitu výrobků společnosti potvrzuje certifikát ISO 9001, který společnost drží za činnost "Výroba a prodej pružin včetně pružinových jader do matrací (ZEBU WEBDESIGN, 2014b).

#### **2.1.1 Předmět podnikání**

Společnost M. K. R. plus vyrábí:

- 1) Pružinové kostry
	- Jsou to pružicí komponenty čalouněného nábytku, které se používají do postelových matrací, válend, pohovkových a křeslových polštářů.
	- Tyto kostry obsahují pružinová jádra složená z bonnellových pružin a vyrábí se ve dvojím provedení, které se liší průměrem používaného nosného drátu, výškou pružin a počtem závitů:
		- a) Bonnell,
		- b) Minibonnell (ZEBU WEBDESIGN, 2014c).
- 2) Taštičkové pružiny
	- Moderní konstrukční prvek pro výrobu komfortních matrací. Základem této pružiny je bonnellová pružina, která je stlačená do taštičky z netkané textilie.
	- Jádra, která jsou složená z taštičkových pružin, se vyrábí opět ve dvojím provedení:
		- a) Bezzónové,
		- b) Zónové (ZEBU WEBDESIGN, 2014d).
- 3) Vlnité pružiny
	- Pružicí prvky čalouněného nábytku, které se používají pro pružné rošty do pohovek, lůžek a křesel.
	- Vlnité pružiny se vyrábí ve třech provedeních:
		- a) Ploché,
		- b) Rovné s mírným obloukem,
		- c) Kruhové (ZEBU WEBDESIGN, 2014e).

Dále se společnost zabývá prodejem kvalitních matrací ve své kamenné prodejně, která sídlí na stejné adrese jako uvedená společnost. Zde si lze nabízené zboží na vlastní kůži vyzkoušet. Nabízí čtyři druhy matrací pro psy a třináct řad zdravotních pružinových matrací. Všechny zmíněné matrace si lze objednat i online přes e-shop společnosti a v případě, že zákazníkovi nevyhovují rozměry matrace, má možnost zaslat rozměry matrace podle svých představ a společnost mu s radostí vyhoví (ZEBU WEBDESIGN, 2014f).

#### **2.1.2 Organizační struktura**

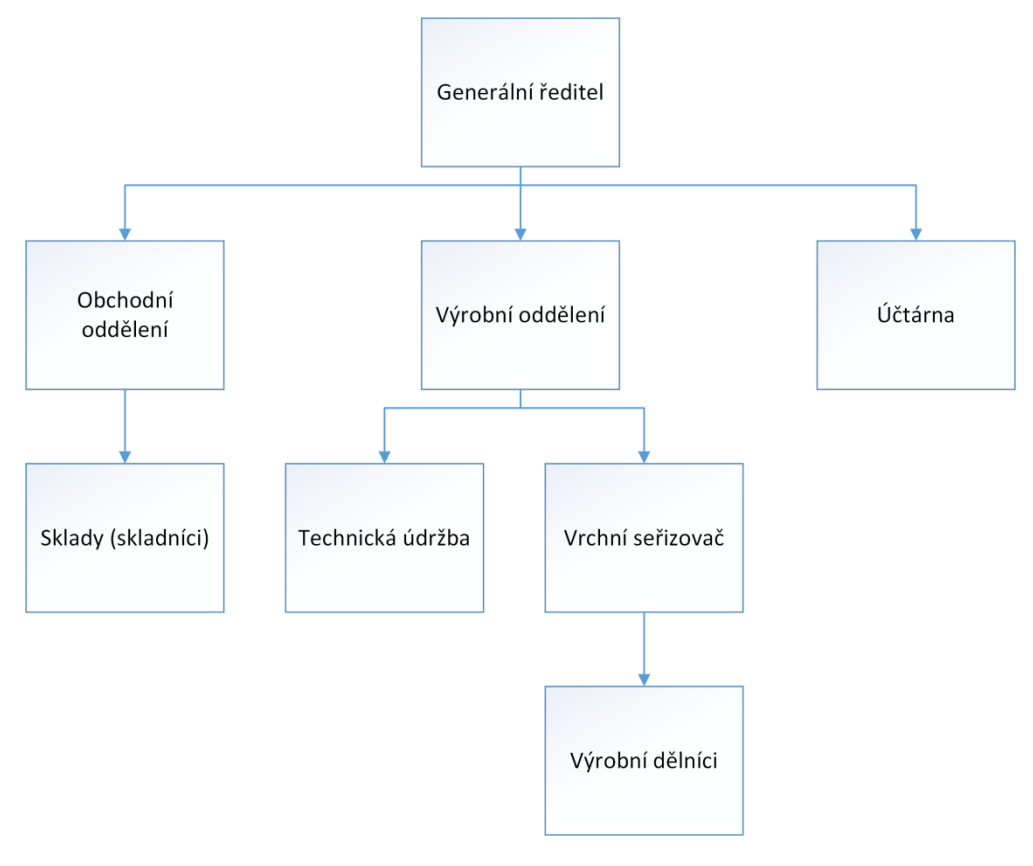

**Obr. č. 10: Organizační struktura** (Zdroj: BRÖCKLOVÁ, 2014; vlastní zpracování)

Na obrázku č. 10 je zobrazena organizační struktura společnosti M. K. R. plus, která byla vytvořena pomocí programu Visio 2013.

#### **2.2 Popis aktuální situace**

Pro bližší přiblížení aktuální situace ve společnosti M. K. R. plus slouží uvedené analýzy v této podkapitole. Jedná se o analýzu 7S, ze které vyplynou silné a slabé stránky společnosti, o analýzu obecného a oborového okolí (Porterův model pěti konkurenčních sil), ze které se zjistí potenciální příležitosti a hrozby ohrožující společnost. Nechybí zde ani souhrnná analýza SWOT, která zjištěné silné, slabé stránky, hrozby a příležitosti zobrazí v přehledné formě.

Nakonec je uveden současný způsob, jakým společnost hodnotí dodavatele.

#### **2.2.1 Model 7S**

#### *Strategie*

Strategií společnosti je vyrábět kvalitní pružiny a pružicí komponenty za příznivé ceny, které slouží k výrobě nábytku. Společnost dbá na specifické požadavky zákazníků, a tím chce dosáhnout maximálního uspokojení zákazníka a tvorby hodnoty pro zákazníka.

#### *Organizační struktura*

Viz obrázek č. 10.

#### *Informační systémy*

Společnost nevlastní informační systém. Využívá účetní software Finance a k tvorbě faktur ji slouží software Impuls. K další dokumentaci společnost používá MS Office 2010. Komunikace mezi zaměstnanci a generálním ředitelem probíhá pomocí e- -mailu, telefonu ale nejčastějším způsobem je osobní přístup.

#### *Styl řízení*

Jedná se o malý až střední podnik, ve kterém veškerá rozhodnutí provádí generální ředitel společnosti. Ten také podává úkoly a příkazy jednotlivým oddělením, které je pak přeposílají dále. Převažuje zde demokratický styl řízení, zaměstnanci se mohou vyjádřit k přiděleným úkolům.

#### *Sdílené hodnoty*

Sdílené hodnoty společnosti tkví v tom, že zaměstnanci svou prací dbají o to, aby bylo dosaženo uspokojení zákazníka a docílilo se, aby nadále rád se společností spolupracoval. Firemní kultura a atmosféra ve společnosti je rozvíjena pomocí pravidelných teambuildingových setkání na bowlingu, konaných akcí na Den dětí a podnikových vánočních večírků.

#### *Spolupracovníci*

Ve společnosti M. K. R plus pracují zaměstnanci s mnohaletou praxí, na druhou stranu z důvodu snížení nákladů se mnoho lidí propustilo a na různých pozicích se zaměstnanci často střídají. To může v pracovnících vyvolat pocit nejistoty. Avšak ve společnosti panuje dobrá atmosféra a pracovníci spolu dobře vycházejí.

#### *Schopnosti*

Jak bylo výše zmíněno, ve společnosti pracují letití pracovníci, kteří disponují potřebnými znalostmi a schopnostmi. Generální ředitel má vystudovanou vysokou školu se strojním zaměřením a velmi dobře rozumí činnosti podnikání společnosti.

#### **2.2.2 Analýza obecného okolí**

#### *Sociální faktory*

Podle statistik Českého statistického úřadu počet obyvatel České republiky stoupá (ČSÚ, 2015). Rodí se více dětí a lidé se dožívají vyššího věku. Všichni zmínění používají alespoň jedno z vyjmenovaných: matrace, postele, pohovky, válendy, křesla nebo sedačky. Díky tomu by firma neměla mít strach o budoucí poptávku po jejich výrobcích.

#### *Legislativní faktory*

Společnost při výrobě pružin a pružicích komponentů musí dodržovat předepsané míry podle technických norem. Jedná se o normu ČSN 42 6450 Tažené ocelové dráty patentované na pružiny. Vyrobené pružiny a pružinové komponenty se testují na jejich pevnost a počet let výdrže. Dále se kontroluje, zda výrobek odpovídá požadovaným rozměrům. Zaměstnanci při výrobním procesu musí dbát bezpečnostních předpisů společnosti a absolvovat pravidelná roční školení.

#### *Ekonomické faktory*

Cenu nakupovaných drátů pro výrobu pružin ovlivňuje vývoj ceny oceli. Pokud by cena oceli byla velmi vysoká, společnost by musela zvýšit prodejní cenu svých výrobků a mohla by tak přijít o své zákazníky. Dále příjmy nebo výdaje společnosti ovlivňují pohyby měnových kurzů, protože společnost obchoduje se zahraničními partnery.

#### *Politické faktory*

Tyto faktory by společnost ovlivnily v případě, že by vláda změnila sazbu HDP, jedná se o právnickou osobu, tak se jí týká i změna daně z příjmů právnických osob atd.

#### *Technologické faktory*

Společnost ke své výrobě používá technologicky vyspělé stroje od švýcarských a německých výrobců.

#### *Ekologické faktory*

Společnost má povinnost recyklovat odpadový materiál. Jedná se o obalový materiál z pružin (papír nebo igelit), který zákazník po vyzvednutí objednávky vrací zpět společnosti, která zajistí externími firmami odvoz a likvidaci tohoto odpadu.

#### **2.2.3 Analýza oborového okolí** *Riziko vstupu konkurence*

Vstup nové konkurence do tohoto odvětví není moc pravděpodobný, protože je spojen s vysokými náklady na počátku podnikání. Jedná se o nákup kvalitních výrobních strojů, zajištění prostor, pracovníků, materiálu, vybavení kanceláří apod.

#### *Rivalita mezi konkurenty*

Společnost podniká v Olomouckém kraji, okres Šumperk, avšak v celé České republice taštičkové pružiny vyrábí pouze ona. Konkurentem ve výrobě bonnelových pružin a prodejem matrací je HG style, s. r. o. Společnost vyváží své výrobky například i na slovenský trh, kde jejím konkurentem může být v prodeji matrací Matratex manufacture, s. r. o. Její hlavní podnikatelská činnost je však výroba pružin do nábytku, proto důležitým a jediným konkurentem v ČR je již zmíněný HG style. Další největší konkurenti se nachází v Německu a v Polsku.

#### *Smluvní síla odběratelů*

Společnost M. K. R. plus má velmi mnoho odběratelů, kteří jsou z Litvy, Maďarska, Anglie, Španělska, Ruska, Polska, Slovenska a také z ČR. Mezi větší české zákazníky patří podniky jako Unar, s. r. o., Gumotex, matrace, s. r. o., D. P. V., spol. s. r. o., Nábytek Pohoda, s. r. o., Vladimír Benko, s. r. o., Prokond, s. r. o. a BPP spol. s. r. o. Mezi největší zákazníky na Slovensku patří LIND Mobler Slovakia, s. r. o. a S. L. Hanza. V Polsku se jedná o Karen – Dariusz Zcerniak. Dříve se společnost prezentovala na veletrzích v Brně a Nitře, kde se dostávala do podvědomí možných budoucích zákazníků. Vyjednávací síla odběratelů je malá, protože společnost má velké množství odběratelů a existuje málo firem vyrábějící pružiny do nábytku.

#### *Smluvní síla dodavatelů*

V České republice není mnoho dodavatelů vhodných ocelových drátů, proto společnost jedná a spolupracuje i se zahraničními dodavateli. Tím pádem, i když by se zdálo, že kvůli malému počtu dodavatelů v ČR by měli mít dodavatelé z ČR vysokou smluvní sílu, tak díky tomu, že společnost má více dodavatelů i ze zahraničí se smluvní síla dodavatelů snižuje.

#### *Hrozba vstupu substitutů*

Substitut k matracím, sedačkám, pohovkám apod., které obsahují vyráběné pružiny a pružinové komponenty může být dřevěný sedací nábytek, vodní postel nebo lidé mohou jen ležet či sedět přímo na zemi, na polštářích, na karimatkách nebo spát ve spacáku. Avšak tyto možnosti nejsou pro lidi moc příjemné a pohodlné, tudíž tyto substituty nelze moc brát v úvahu, ale neměly by se ani opomenout.

#### **2.2.4 SWOT analýza**

Z výše popsaných skutečností v jednotlivých analýzách se vyhodnotí silné, slabé stránky, hrozby a příležitosti, které se znázorní pomocí SWOT analýzy.

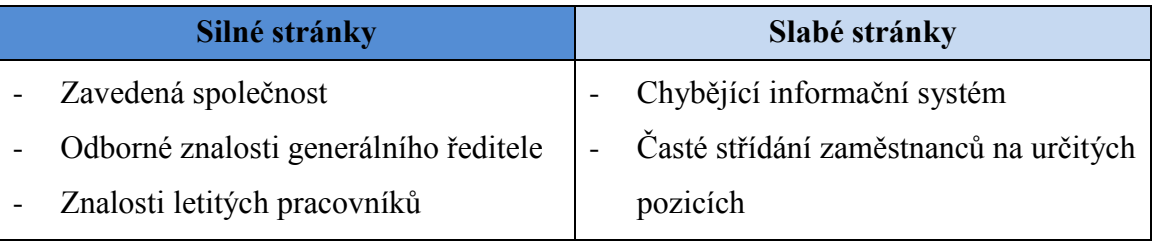

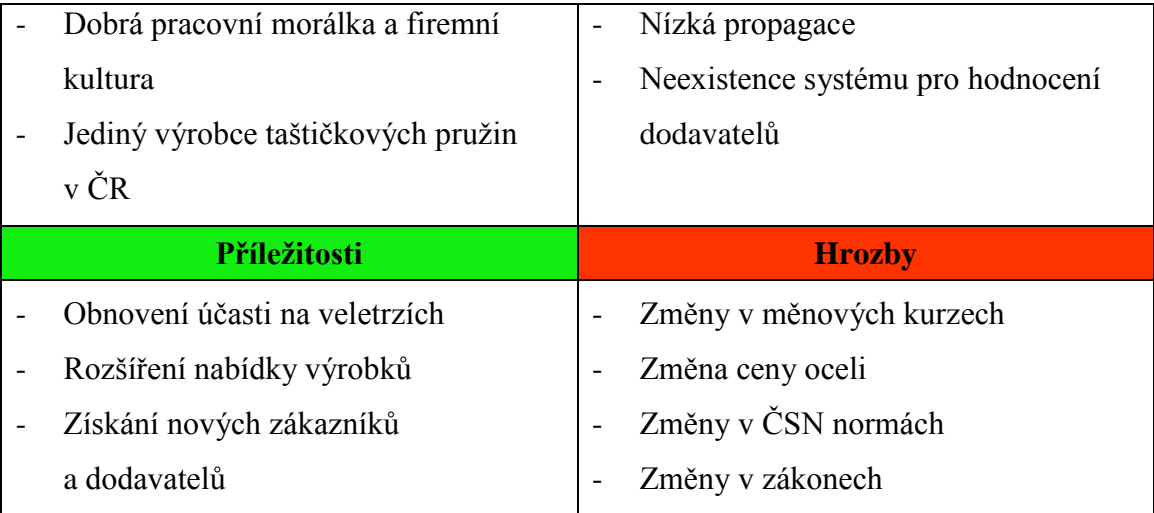

Rozhodovací systém pro hodnocení dodavatelů umožní společnosti vyhodnotit, v kterých podmínkách je pro ni výhodnější jaký dodavatel a tím může eliminovat budoucí hrozby typu změn v měnových kurzech či změny cen oceli.

#### **2.2.5 Současný způsob hodnocení dodavatelů**

Pro podnik je důležité, aby vyráběl kvalitní výrobky, které uspokojí potřeby zákazníků a vytvořil si díky tomu dobrou konkurenceschopnost. Pro výrobu kvalitních a žádaných výrobků společnost potřebuje kvalitní a spolehlivé dodavatele.

V současnosti společnost nevlastní žádný systém pro hodnocení dodavatelů, který by jí zajistil snadné a rychlé vyhodnocení vhodnosti a kvality dodavatele. Z těchto důvodů se tato práce věnuje návrhu modelů využívající fuzzy logiky pro vyhodnocení dodavatelů. Fuzzy modely budou navrženy přímo podle požadavků společnosti M. K. R. plus, díky tomu se docílí hodnocení nebo výběru dodavatele společnosti na míru.

### **2.3 Popis současných dodavatelů společnosti**

V této podkapitole jsou představeni současní dodavatelé, kteří zásobují společnost ocelovými dráty o různých průměrech.

#### **2.3.1 ŽDB drátovna, a. s.**

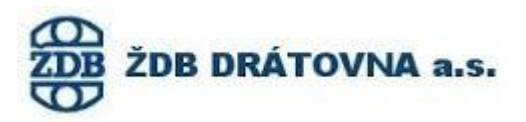

**Obr. č. 11: ŽDB drátovna** (Zdroj: ŽDB DRÁTOVNA, a.s., 2015a)

**Sídlo společnosti:** Jeremenkova 66 735 51 Bohumín Česká republika

Společnost ŽDB drátovna je největším dodavatelem společnosti M. K. R. plus. Akciová společnost vznikla jako nástupce po rozdělení společnosti ŽDB GROUP a. s. Je to společnost s více než 125letou tradicí a poskytuje výrobky a služby v souladu s heslem "Železná tradice kvality". Cílem společnosti je se stále rozvíjet v oblasti technologie výroby s vazbou na moderní trendy v oboru hutní druhovýroby.

Je držitelem certifikátu dle normy EN ISO 9001:2008, dále pak certifikátu ISO/TS 16949:2009 pro oblast výroby nepatentovaných drátů a výroby pružin.

Společnost je členem Třinecké železárny a skládá se z těchto provozů: tažírna patentovaného drátu, tažírna nepatentovaného drátu, ocelové kordy, lanárna, pérovna a průvlakárna a také drátěná výroba (ŽDB DRÁTOVNA, a. s., 2015b).

#### **2.3.2 DRUMET Liny i Druty sp. z o.o.**

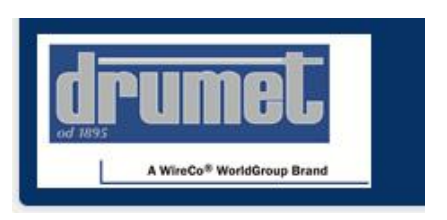

**Obr. č. 12: Drumet** (Zdroj: DRUMET, 2015)

**Sídlo společnosti:** Ul. Polna 26/74 87-800 Włocławek

Společnost Drumet je známý výrobce v kovoprůmyslu od roku 1895. Vyrábí výrobky, které se používají v mnoha klíčových průmyslových odvětvích, jako je těžba uhlí, těžba a průzkum výskytu ropy a zemního plynu, hutnictví, stavebnictví, telekomunikace, strojírenství, stavba lodí, automobilový, letecký a kosmický průmysl. Výrobky splňují požadavky evropských norem a společnost spolupracuje s vědeckými a výzkumnými středisky, ústavy a vysokými školami, například s Akademií hornictví a hutnictví v Krakově a Czestochowa University of Technology.

Společnost nabízí své výrobky na dvaceti světových trzích. Úspěšně prodává jak na domácím trhu, tak i zákazníkům v západní Evropě, USA, Africe a Asii. Je držitelem certifikátu kvality ISO 9001: 2008.

V červenci roku 2011 byla společnost převzata společností WireCo Worldgroup, která je předním výrobcem kabelů a drátěných výrobků (DRUMET, 2015).

#### **2.3.3 ArcelorMittal France**

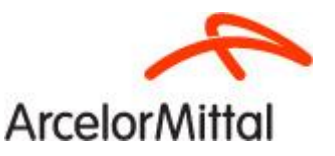

**Obr. č. 13: ArcelorMittal** (Zdroj: ARCELORMITTAL, 2015)

## **Sídlo společnosti:** 6, rue André Campra, Immeuble Le Cézanne 93212 La Plaine Saint Denis

Skupina ArcelorMittal vznikla v roce 2006 sloučením společnosti Arcelor a Mittal Steel. ArcelorMittal patří k největšímu hráči ve francouzském ocelářském průmyslu. V současné době zaměstnává 20 000 lidí po celé zemi. Vyrábí výrobky z oceli pro odvětví jako je stavebnictví, spotřebiče, potrubí pro ropu a zemní plyn a automobilový průmysl, který je pro společnost hlavním trhem. Dále své výrobky dodává na hlavních trzích v zemích jako Francie, Německo, Španělsko, Velká Británie a Itálie. Všechny francouzské výrobní závody jsou certifikovány certifikátem ISO 14001.

ArcelorMittal nabízí produkty s přidanou hodnotou, která vzniká díky úzké spolupráci s jejími zákazníky v automobilovém průmyslu, kde dochází ke splnění přání zákazníka a lze tak rozvíjet zlepšování v inženýrské oblasti a přijít tak na nová ocelová řešení, aby se vozidla stala lehčími.

Podnikání ArcelorMittal je řízeno prostřednictvím jejich čtyř hlavních divizí: Francouzská distribuční divize, Stavební divize, Divize WireSolutions a SoluStil divize (ARCELORMITTAL, 2015).

#### **2.3.4 Duferco**

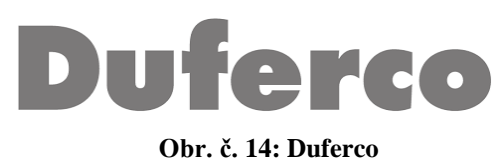

(Zdroj: DUFERCO, 2015)

## **Sídlo společnosti:** 6, Rue Guillaume Schneider 2522 Luxembourg

Společnost Duferco byla založena v roce 1979 Brunem Bolfoem, který je předsedou představenstva, a skupinou dalších odborníků, díky kterým společnost může využívat výhod ve výrobě oceli. Na počátku bylo Duferco založeno v New Yorku a Sao Paulu v Brazílii. Díky blízkým vztahům s klíčovými brazilskými výrobci oceli (Cosipa/CSN/CST/Acominas and Usiminas) se Duferco rychle stalo předním nezávislým vývozcem brazilské oceli po celém světě.

Duferco je globální společnost, proto provedla diverzifikaci činností do odvětví jako je energetika, životní prostředí, doprava a logistika. Společnost vykonává svou činnost ve více než padesáti zemích a zaměstnává 3 041 zaměstnanců po celém světě.

Například závod Duferco Trebos se nachází v Belgii a specializuje se na uhlíkové ocelové tyče a mezi jeho hlavní trhy patří Německo, Francie, Benelux, Polsko a Velká Británie (DUFERCO, 2015).

## **2.4 Popis potenciálních dodavatelů společnosti**

V této podkapitole jsou představeni potenciální dodavatelé, kteří by se mohli stát dodavateli ocelových drátů společnosti.

#### **2.4.1 Cokyasar Halat a. s.**

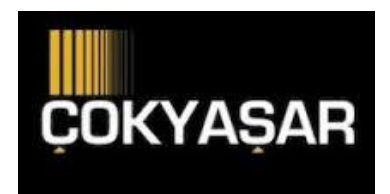

**Obr. č. 15: Cokyasar Halat** (Zdroj: COKYASAR HALAT, 2015)

## **Sídlo společnosti:** Fevzi Paşa Mah. Köy Yolu Girişi Değirmenköy 34586 Silivri – İstanbul

Cokyasar Halat, a. s. je turecká společnost, která byla založena v roce 1996. V roce 2008 byla společnost odkoupena Cokyasar Halat, a. s. Společnost vyrábí ocelová lana, průmyslové pružinové dráty a lůžkové pružinové dráty. Jejich výrobky se například využívají ve výtazích, v těžbě, automobilovém průmyslu a v odvětví rybolovu po mnoho let. Cokyasar Halat provádí výrobu v souladu s požadavky zákazníků, ke které má k dispozici velké množství výrobních zařízení. Společnost dbá na kvalitu výrobků, jejich včasného dodání a zabezpečení správného balení tak, aby zajistila spokojenost zákazníka (COKYASAR HALAT, 2015).

#### **2.4.2 FAPRICELA, Indústria de Trefilaria, s. a.**

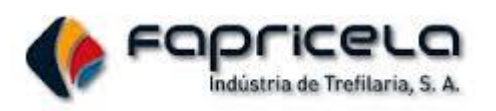

**Obr. č. 16: FAPRICELA, s. a.** (Zdroj: FAPRICELA GROUP, 2015) **Sídlo společnosti:** FAPRICELA, Indústria de Trefilaria, S.A. Apartado 5 Manga da Granja 3060-905 Ançã – Portugal

Společnost Fapricela je portugalská rodinná firma založená v roce 1977. Na počátku se Fapricela zabývala jen výrobou hřebíků. Postupem času společnost rostla a postupně se přidávaly nové výrobky v důsledku měnících se požadavků trhu. Společnost vyrábí například oplocení, dráty, svařované drátěné pletivo, pružinové dráty, ocelová vlákna a dráty. Po celou dobu své historie si společnost zakládá na kvalitě a drží přední pozici v tažení drátu v Evropě. Zaměstnává 320 pracovníků a v červnu roku 2007 získala společnost Ibermetais, s. a., ve které se vyrábí tažený drát (FAPRICELA GROUP, 2015).

#### **2.4.3 Ferona, a. s.**

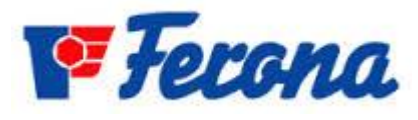

**Obr. č. 17: Ferona, a. s.** (Zdroj: FERONA, 2015)

**Sídlo společnosti:** Havlíčkova 1043/11 111 82 Praha 1 Česká republika

Společnost Ferona na bázi velkoobchodu provádí nákup, skladování, úpravu a prodej hutních výrobků, druhovýrobků, železářského sortimentu a neželezných kovů. Provozovny má po celé České republice (např. Praha, Hradec Králové, Olomouc, Ostrava a České Budějovice). Kromě velké rozmanitosti sortimentu poskytuje také služby, jako jsou doprava, dělení a úprava materiálu. Pro společnost M. K. R. plus je nejdůležitější, že Ferona nabízí tažené ocelové dráty patentované na pružiny (FERONA, 2015).

#### **2.4.4 CAPARO Wire Ltd.**

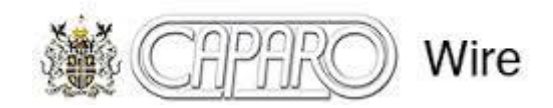

**Obr. č. 18: CAPARO Wire Ltd.** (Zdroj: CAPARO WIRE, 2015)

**Sídlo společnosti:** Ash Road Wrexham Industrial Estate Wrexham LL13 9JT

United Kingdom

Anglická společnost Caparo Wire se specializuje na výrobu kvalitních ocelových drátů, které lze využít pro výrobu nábytkových pružin a také pozinkovaných a strojírenských ocelových drátů. Dále vyrábí speciální spojovací materiály, šrouby, konstrukční šrouby, nýty a další za studena lisované výrobky. Ocelové výrobky vyváží do Evropy i celého světa a posláním společnosti je být předním evropským dodavatelem kvalitního drátu a servisu (CAPARO WIRE, 2015).

#### **2.4.5 BEKAERT**

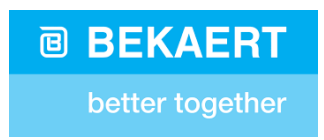

**Obr. č. 19: Bekaert** (Zdroj: BEKAERT, 2015)

**Sídlo společnosti:** President Kennedypark 18 8500 Kortrijk – Belgium

Belgická společnost Bekaert byla založena v roce 1880 a je lídrem na světovém trhu v technologii transformace ocelového drátu a v jejich nátěrech. Prostřednictvím transformace ocelových drátů upravují jejich pevnost, tažnost a tvar. Na celém světě

společnost zaměstnává 27 tisíc zaměstnanců a má zákazníky ve více než 120 zemí. Nabízí například vysokouhlíkové ocelové dráty, které se hodí na výrobu taštičkových a Bonnel pružin (BEKAERT, 2015).

#### **2.5 Popis použitých atributů dodavatele**

V této kapitole jsou popsány vybrané atributy, podle kterých se bude hodnotit kvalita a vhodnost dodavatele ocelových drátů pro společnost M. K. R. plus. Na základě rozhovoru s paní Bröcklovou bylo stanoveno 12 hodnotících atributů.

#### **Seznam jednotlivých atributů:**

- 1) **Cena za 1 t** jeden z důležitých atributů, společnost usiluje o dodání kvalitního materiálu za výhodnou cenu, aby se jí zbytečně nezvyšovaly náklady na výrobu.
- 2) **Měna** při platbách za dodaný materiál je důležitá i měna, protože jeho konečná cena se pak odvíjí od aktuálního kurzu.
- 3) **Lhůta splatnosti** atribut, který hodnotí, jakou délku lhůty splatnosti nabízí dodavatel svým odběratelům.
- 4) **Dodací lhůta** zde se hodnotí, jak rychle je dodavatel schopen dodat objednané zboží, aby společnosti zajistil plynulost výroby.
- 5) **Způsob objednávky** zde se hodnotí různé moţnosti vytvoření objednávky.
- 6) **Mechanické hodnoty** důležitý atribut, kterým se rozhoduje, zda dodávaný materiál vyhovuje z pohledu požadovaného chemického složení.
- 7) **Balení** důležitý atribut, který hodnotí, zda dodávané balení materiálu vyhovuje z hlediska požadavků na hmotnost a způsob balení, díky tomu se pak zaručí, že dodané balení materiálu lze použít na strojích společnosti.
- 8) **Vzorky** atribut, který hodnotí, zda dodavatel poskytuje vzorky a jakým způsobem.
- 9) **Reklamace** zda dodavatel je ochotný přijímat reklamace například při prasknutí materiálu.
- 10) **Komunikace** atribut, který hodnotí vzájemnou komunikaci s dodavatelem při vytváření objednávek, vyřizování reklamací nebo v počátečních rozhovorech o možné budoucí spolupráci.
- 11) **Webová stránka** atribut, který hodnotí přehlednost webové stránky dodavatele, pokud je dostatečně přehledná, zaměstnanci společnosti se rychleji zorientují, zjistí novinky o dodavateli, o jeho produktech a další informace o stávajícím i potenciálním dodavateli.
- 12) **Flexibilita služeb** jak je dodavatel flexibilní při přizpůsobování se požadavkům na dodávaný materiál a jeho balení.

## **3 Vlastní návrhy řešení a přínos návrhů řešení**

Ve třetí kapitole jsou popsány fuzzy modely v MS Excel a v programu MATLAB. Následně se pomocí těchto fuzzy modelů vyhodnotí výše zmínění dodavatelé, porovnají se výsledky vyhodnocení z obou modelů a bude popsán přínos návrhů řešení.

### **3.1 Fuzzy model v MS Excel**

Nejjednodušším způsobem, jak vytvořit rozhodovací systém pro společnost je sestavit fuzzy model v programu MS Excel. MS Excel je dostupný snad už ve všech společnostech, a proto zavedení tohoto rozhodovacího systému nevyžaduje žádné dodatečné náklady.

Na obrázku č. 20 lze vidět úvodní vzhled fuzzy modelu, který byl vytvořen v MS Excel, a se kterým budou pracovat zaměstnanci společnosti při hodnocení dodavatelů. Z první tabulky se vybere vždy jedna vlastnost dodavatele a v dolní tabulce se zobrazí výsledek, jak v celém čísle, tak i v procentech. Následně se zobrazí rozhodnutí o vyhodnocení dodavatele.

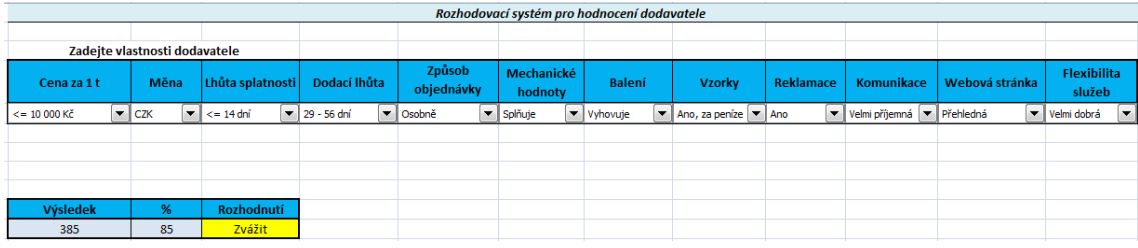

#### **Obr. č. 20: Vzhled fuzzy modelu v MS Excel** (Zdroj: vlastní zpracování)

Během návrhu modelu je nezbytné určit hodnotící atributy, podle kterých bude model rozhodovat o vhodnosti dodavatele. Jejich popis byl vysvětlen již výše v podkapitole 2.4 s názvem Popis použitých atributů dodavatele. Jednotlivé atributy mají své hodnoty, které jsou vyčteny v tabulce č. 1.

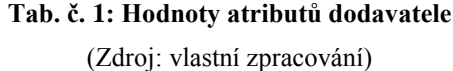

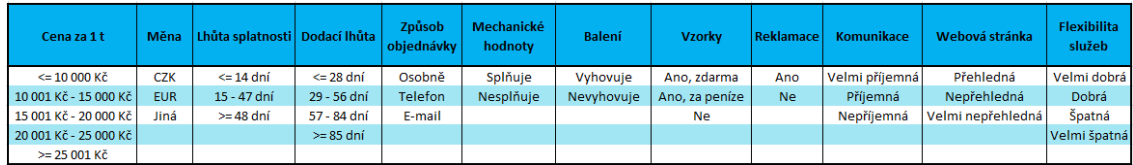
Z těchto hodnot atributů, zaměstnanec, který bude hodnotit dodavatele, vybere vždy jednu možnost, která je pro hodnoceného dodavatele typická.

### **3.1.1 Popis transformační matice**

Jako další krok se musí sestavit transformační matice, která výše zobrazené hodnoty atributů, převádí na číselné hodnoty. Díky tomuto převodu lze pak pomocí fuzzy logiky spočítat vyhodnocení dodavatele.

Hodnotící škála byla zvolena v rozsahu od 0 do 100. Hodnota 0 znamená nejhorší možnost pro společnost. U hodnoty 100, to vypovídá o tom, že kritérium s touto hodnotou je pro společnost velmi důležité, a je tím zajištěno, aby dodavatel vyhovoval požadavkům společnosti.

Jednotlivá bodová ohodnocení jsou ukázána v tabulce č. 2, která znázorňuje transformační matici ve fuzzy modelu v MS Excel.

#### **Tab. č. 2: Transformační matice**

(Zdroj: vlastní zpracování)

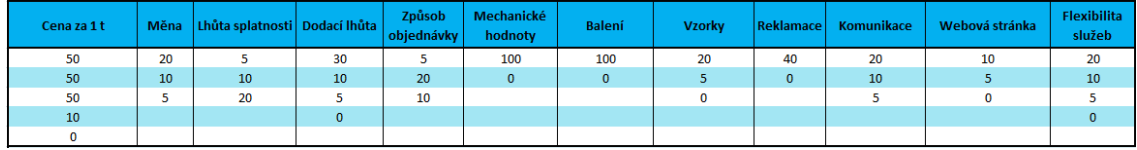

### **3.1.2 Popis retransformační matice**

Jako poslední je potřeba sestavit retransformační matici, která vypočítaný výsledek opět převede na slovní vyjádření vyhodnocení dodavatele.

Výpočet výsledku se provede následujícím způsobem:

- a) *Pro výpočet hodnoty v intervalu*  $\langle 20; 450 \rangle$  je to skalární součin transformační matice a matice stavové. Stavová matice se skládá z jedniček a nul. Hodnotě, která je vybrána se vždy přiřadí 1 a ostatním hodnotám stejného atributu 0.
- b) *Pro výpočet hodnoty v %* ((SS  $\sum$  *MIN*) / ( $\sum$  *MAX*  $\sum$  *MIN*)) x 100 SS – skalární součin transformační matice a matice stavové  $\sum MIN - \text{ suma minimalních hodnot v transformační matici}$

 $\sum$  MAX – suma maximálních hodnot v transformační matici

Fuzzy model poskytuje 3 druhy vyhodnocení dodavatele a to:

- 1) *Nevyhovující dodavatel* dodavatel, který je pro společnost nevyhovující a neměla by s ním nadále spolupracovat
- 2) *Zvážit dodavatele* dodavatel, u kterého by se společnost měla rozhodnout, zda je pro ně výhodné s ním spolupracovat
- 3) *Vyhovující dodavatel* dodavatel, se kterým by společnost měla určitě spolupracovat

Jednotlivé retransformační matice použité v modelu MS Excel jsou popsány v tabulce č. 3 a č. 4. Tabulka č. 3 obsahuje vypočítaný výsledek v % a tabulka č. 4 výsledek vypočítaný pomocí skalárního součinu matice transformační a matice stavové.

**Tab. č. 3: Retransformační matice v %**

| (Zdroj: vlastní zpracování) |                        |  |  |
|-----------------------------|------------------------|--|--|
| $0 - 77$                    | Nevyhovující dodavatel |  |  |
| $77 - 85$                   | Zvážit dodavatele      |  |  |
|                             | Vyhovující dodavatel   |  |  |

**Tab. č. 4: Retransformační matice**

(Zdroj: vlastní zpracování)

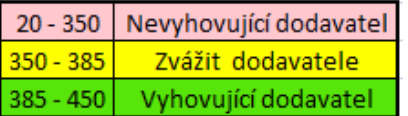

## **3.2 Fuzzy model – Visual Basic**

I když v MS Excel bylo vytvořeno příjemné prostředí modelu pro vyhodnocení dodavatelů, uživatelsky přívětivější pro budoucí uživatele je určitě model fungující pomocí jazyka Visual Basic for Application (dále jen Visual Basic). Fuzzy model vytvořený pomocí Visual Basic využívá stejnou transformační a retransformační matici jako model v MS Excel bez jazyka Visual Basic.

Úvodní vzhled rozhodovacího systému pro hodnocení dodavatele v jazyce Visual Basic je znázorněn na obrázku č. 21.

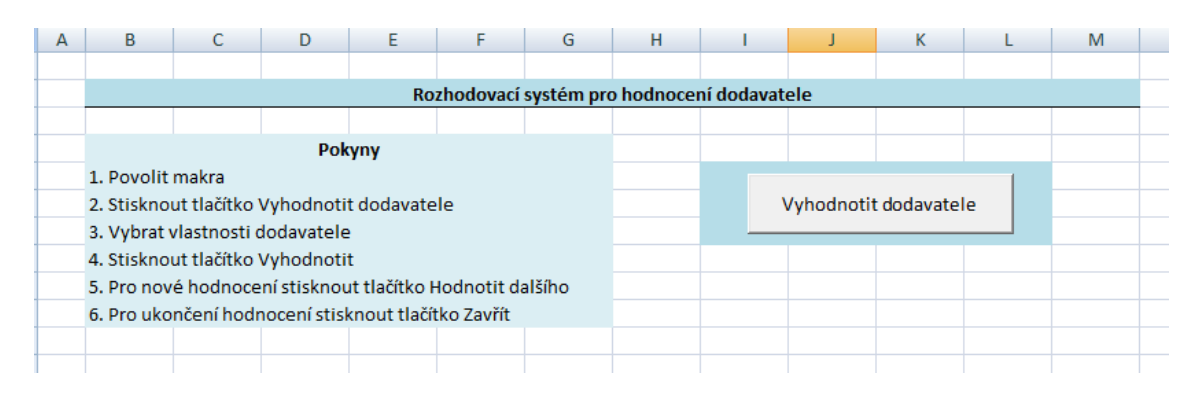

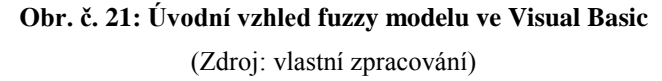

Na obrázku č. 21 lze vidět jeden CommandButton, kterým se celý model spouští. Dále jsou vypsány pokyny pro uživatele, aby si s rozhodovacím systémem věděl rady. Za prvé je potřeba, aby uživatel povolil makra, pokud povolení maker není automaticky nastaveno. V případě, že by se makra nepovolila, fuzzy model by byl nefunkční. Jako druhý krok je nutné stisknout jiţ zmíněný CommandButton s názvem *Vyhodnotit dodavatele* a tím celý fuzzy model spustit.

Po stisknutí tlačítka *Vyhodnotit dodavatele* se uživateli zobrazí formulář, který si lze prohlédnout na obrázku č. 22. Představení tohoto formuláře je popsáno níže v podkapitole 3.2.1 s názvem Popis základního formuláře a funkčnosti programu.

## **3.2.1 Popis základního formuláře a funkčnosti programu**

Při tvoření fuzzy modelu pomocí Visual Basic se nejdříve sestavil zadávací formulář pro hodnocení dodavatele, který jak již bylo zmíněno výše, se stisknutím tlačítka *Vyhodnotit dodavatele* spustí a výsledek je zobrazen na obrázku č. 22.

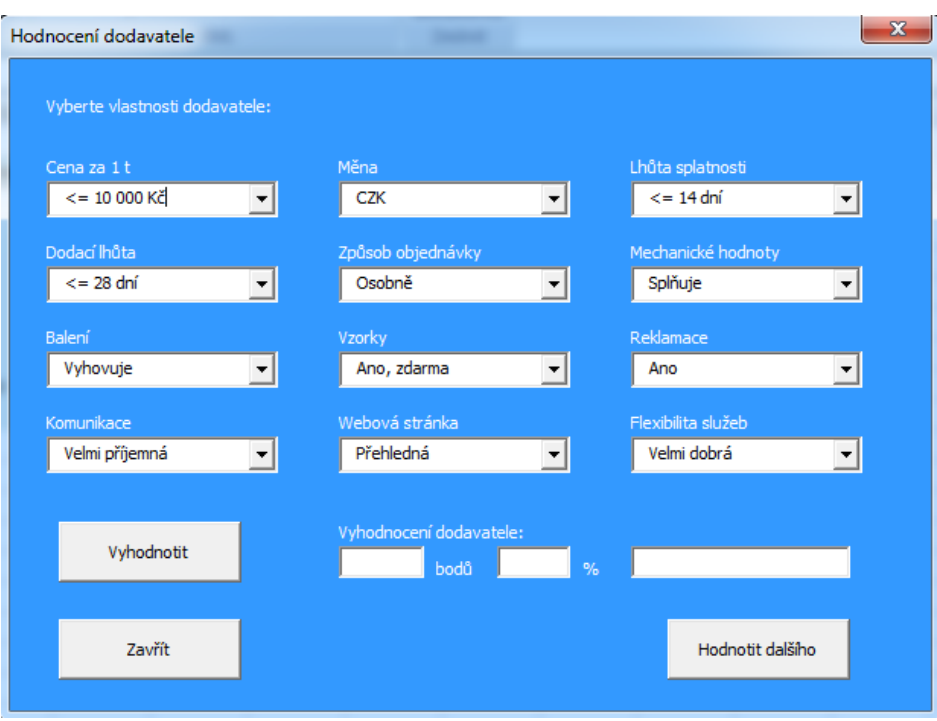

**Obr. č. 22: Formulář pro hodnocení dodavatele – Visual Basic** (Zdroj: vlastní zpracování)

Formulář pro hodnocení dodavatele obsahuje 12 ComboBoxů. Tyto ComboBoxy jsou naplněny jednotlivými hodnotami atributů pro hodnocení dodavatele. Každý ComboBox má svůj popisek, aby se uživatel lépe orientoval. Dále ve formuláři lze najít 3 CommandButtony, tedy tlačítko Vyhodnotit, Zavřít a Hodnotit dalšího. Jak už z názvů tlačítek vyplývá, tlačítko Vyhodnotit, po výběru uživatele odpovídajících vlastností hodnoceného dodavatele, vyhodnotí zadaný výběr. V dolní části formuláře pod popiskem *Vyhodnocení dodavatele:*, se vypíše vypočítaná hodnota dodavatele i hodnota v procentech a také slovní hodnocení dodavatele. Příklad vyhodnocení dodavatele lze vidět na obrázku č. 23.

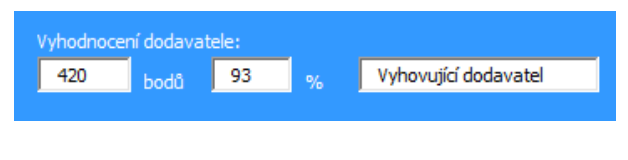

**Obr. č. 23: Příklad vyhodnocení dodavatele – Visual Basic** (Zdroj: vlastní zpracování)

Tlačítkem Zavřít se zadávací formulář zavře a tím uživatel ukončí vyhodnocování dodavatele. Pokud uživatel chce vyhodnotit dalšího jiného dodavatele, stačí stisknout tlačítko *Hodnotit dalšího*. Tímto tlačítkem se posledně hodnocený dodavatel vymaže a model je připravený na hodnocení nového dodavatele.

Aby výše popsaný formulář fungoval, bylo nezbytné napsat odpovídající skript. Naplnění jednotlivých ComboBoxů se provádí při inicializaci formuláře. Pro představu obrázek č. 24 ukazuje naplnění ComboBoxu pro atribut Cena.

#### Private Sub UserForm Initialize() 'načtení položek pro atribut cena ComboBox1.AddItem ("<= 10 000 Kč") ComboBox1.AddItem ("10 001 - 15 000 Kč") ComboBox1.AddItem ("15 001 - 20 000 Kč") ComboBox1.AddItem ("20 001 - 25 000 Kč") ComboBox1.AddItem (">= 25 001 Kč")  $ComboBox1.ListIndex = 0$

#### **Obr. č. 24: Ukázka načtení hodnot do ComboBox**

(Zdroj: vlastní zpracování)

Zapsání použité transformační matice, kde se konkrétním proměnným přiřazují jednotlivé váhy, je uvedeno na obrázku č. 25.

> 'přirazení vah  $vcena1 = 50$  $vcena2 = 50$  $vcena3 = 50$  $vcena4 = 10$  $vcena5 = 0$  $vmena1 = 20$  $v$ mena $2 = 10$  $v$ mena3 = 5

#### **Obr. č. 25: Ukázka přiřazení vah hodnot**

(Zdroj: vlastní zpracování)

Ve fuzzy modelu nesmí chybět stavová matice, která byla řešena pomocí podmínky if. Ukázku vytvoření stavové matice pro atribut Lhůta splatnosti lze vidět na obrázku č. 26.

```
'pro splatnost
If ComboBox10. ListIndex = 0 Then
snlatnost1 = 1
splatnost2 = 0splatnost3 = 0End If
If ComboBox10. ListIndex = 1 Then
splatnost1 = 0splatnost2 = 1splatnost3 = 0End If
If ComboBox10. ListIndex = 2 Then
splatnost1 = 0splatnost2 = 0splatnost3 = 1End If
```
**Obr. č. 26: Ukázka vytvoření stavové matice**

(Zdroj: vlastní zpracování)

Po takto vytvořené transformační a retransformační matici se zapsal výpočet pro skalární součin a pro výpočet hodnoty v procentech, u kterých postup výpočtů byl vysvětlen dříve v podkapitole 3.1.2 Popis retransformační matice. Následně pomocí podmínky if je rozhodnuto o slovním vyhodnocení dodavatele, tedy jestli daný dodavatel je vyhovující, nevyhovující, anebo je nutné ho zvážit.

### **3.2.2 Hodnocení dodavatelů pomocí fuzzy modelu MS Excel s Visual Basic**

Po vysvětlení funkčnosti fuzzy modelu v MS Excel se model vyzkouší na reálných dodavatelích, kteří byli uvedeni v podkapitolách 2.3 a 2.4.

S pomocí analýzy jednotlivých dodavatelů a konzultací s paní Bröcklovou, lze zadat odpovídající hodnoty atributů pro jednotlivé dodavatele a následně je vyhodnotit.

Společnost M. K. R. plus nakupuje od dodavatelů ocelové dráty různých rozměrů, které se od sebe liší cenou a dále se cena ocelových drátů odvíjí od ceny oceli na světových trzích, z těchto důvodů se budou jednotliví dodavatelé hodnotit dvakrát, a to při cenovém rozmezí 15 001–20 000 Kč a 20 001–25 000 Kč.

Pro ukázku použití fuzzy modelu MS Excel s Visual Basic poslouží vyhodnocení společnosti ŽDB drátovna. U ostatních dodavatelů se postupuje stejným způsobem.

Na obrázku č. 27 jsou ukázány jednotlivé hodnoty atributů, které odpovídají společnosti ŽDB drátovna a následné celkové vyhodnocení tohoto dodavatele zobrazuje obrázek č. 28. Lze vidět, že dodavatel dosáhl bodového hodnocení ve výši 440 bodů z celkových 450 možných bodů. V procentech dodavatel dosáhl 98 % z celku. Z výsledků vyplývá, že dodavatel ŽDB drátovna, a. s. je pro společnost M. K. R. plus vyhovujícím dodavatelem.

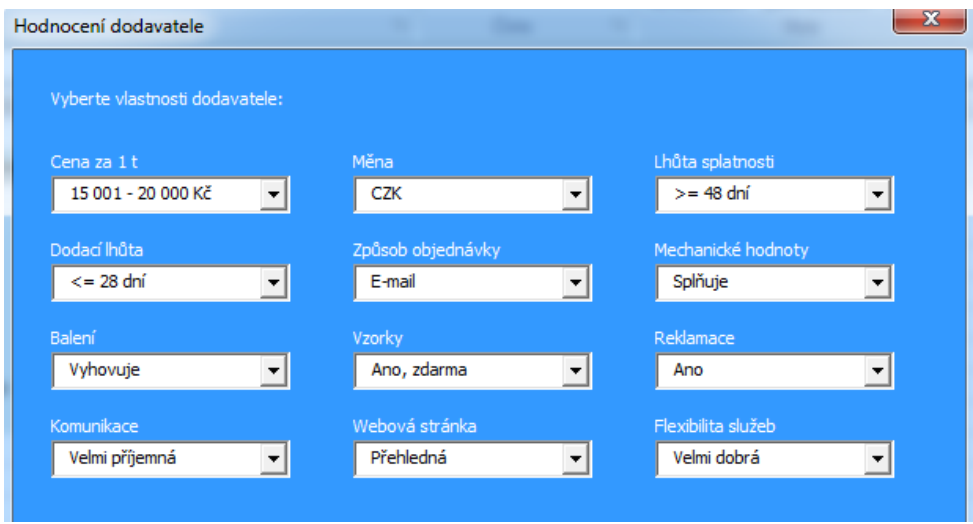

**Obr. č. 27: Excel – zadání hodnot atributů pro ŽDB drátovna, a. s.**

(Zdroj: vlastní zpracování)

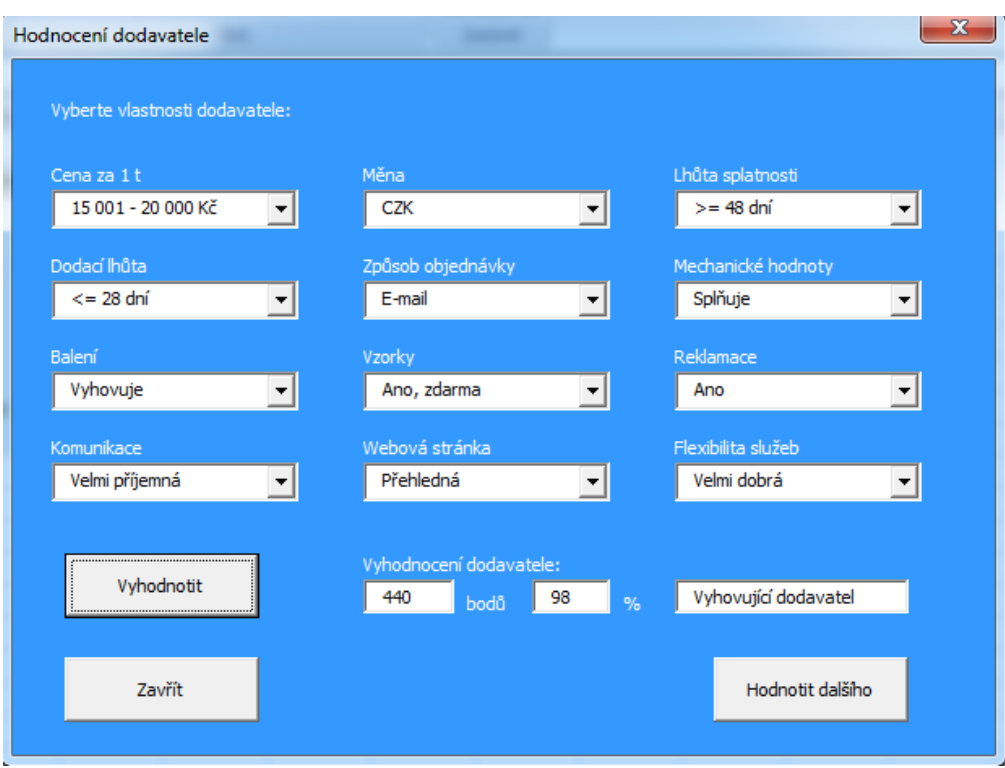

**Obr. č. 28: Excel – vyhodnocení dodavatele ŽDB drátovna, a. s.**

(Zdroj: vlastní zpracování)

### **Cenové rozmezí 15 001–20 000 Kč**

Po zadání všech odpovídajících atributů do fuzzy modelu MS Excel s Visual Basic pro jednotlivé dodavatele se výsledky hodnocení přehledně uspořádaly do tabulky č. 5. Záhlaví tabulky je tvořeno názvem hodnocených dodavatelů, dosaženým počtem bodů, body v procentech a slovní popis vyhodnocení dodavatele.

| <b>Dodavatel</b>     | Počet<br>bodů | <b>Body</b><br>$V\%$ | Vyhodnocení            |
|----------------------|---------------|----------------------|------------------------|
| ŽDB drátovna         | 440           | 98                   | Vyhovující dodavatel   |
| <b>DRUMET</b>        | 410           | 91                   | Vyhovující dodavatel   |
| <b>ArcelorMittal</b> | 430           | 95                   | Vyhovující dodavatel   |
| <b>Duferco</b>       | 420           | 93                   | Vyhovující dodavatel   |
| Cokyasar             | 410           | 91                   | Vyhovující dodavatel   |
| Fapricela            | 430           | 95                   | Vyhovující dodavatel   |
| Ferona               | 210           | 44                   | Nevyhovující dodavatel |
| <b>Caparo Wire</b>   | 415           | 92                   | Vyhovující dodavatel   |
| <b>Bekaert</b>       | 390           | 86                   | Vyhovující dodavatel   |

**Tab. č. 5: Excel – vyhodnocení dodavatelů při ceně 15 001–20 000 Kč** (Zdroj: vlastní zpracování)

Z tabulky je zřejmé, že kromě společnosti Ferona, která dosáhla nejmenšího bodového ohodnocení, všichni ostatní dodavatelé jsou pro společnost M. K. R. plus vyhovujícími dodavateli. Nejlepšího hodnocení dosáhla společnost ŽDB drátovna, která je již dodavatelem společnosti M. K. R. plus a měla by si tak s ní nadále udržovat partnerské vztahy.

Uvedené výsledky v tabulce č. 5 jsou graficky znázorněny na grafu č. 1. Vodorovná osa obsahuje hodnocené dodavatele a svislá osa zobrazuje počet dosažených bodů. V grafu se také vyskytuje zelená vodorovná přímka, která znázorňuje limitní počet dosažených bodů (385), od kterých se dodavatelé stávají vyhovujícími dodavateli.

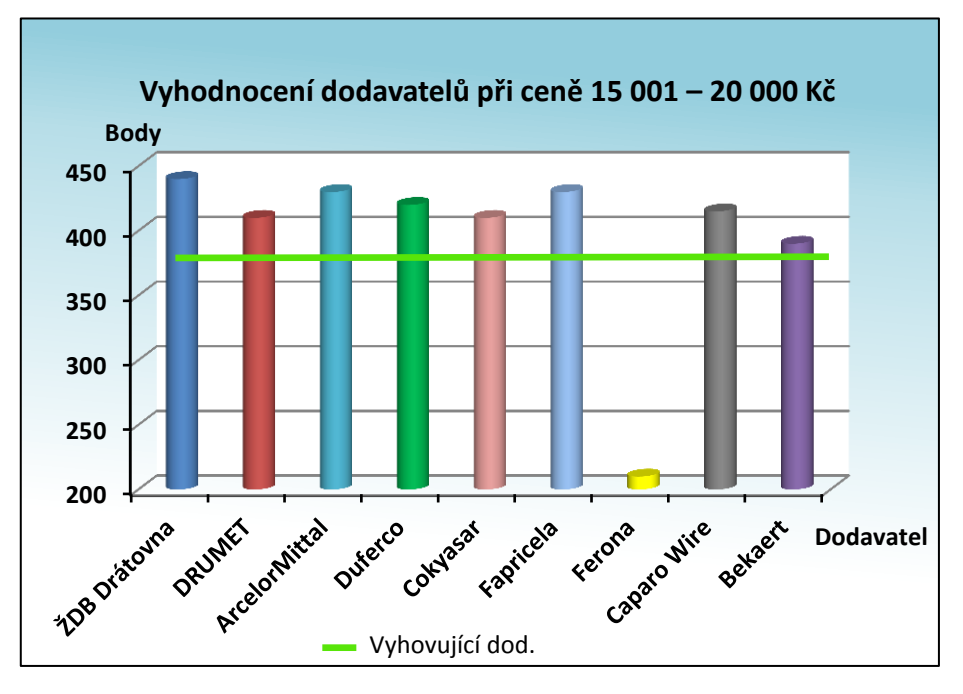

**Graf. č. 1: Excel – vyhodnocení dodavatelů při ceně 15 001–20 000 Kč** (Zdroj: vlastní zpracování)

# **Cenové rozmezí 20 001–25 000 Kč**

Dosažené výsledky při cenovém rozmezí 20 001–25 000 Kč jsou popsány v tabulce č. 6. Tabulka obsahuje stejné záhlaví jako tabulka č. 5.

| <b>Dodavatel</b>     | Počet<br>bodů | <b>Body</b><br>$v \frac{9}{6}$ | Vyhodnocení            |
|----------------------|---------------|--------------------------------|------------------------|
| ŽDB drátovna         | 400           | 88                             | Vyhovující dodavatel   |
| <b>DRUMET</b>        | 360           | 79                             | Zvážit dodavatele      |
| <b>ArcelorMittal</b> | 390           | 86                             | Vyhovující dodavatel   |
| <b>Duferco</b>       | 380           | 84                             | Zvážit dodavatele      |
| Cokyasar             | 370           | 81                             | Zvážit dodavatele      |
| Fapricela            | 390           | 86                             | Vyhovující dodavatel   |
| Ferona               | 170           | 35                             | Nevyhovující dodavatel |
| <b>Caparo Wire</b>   | 385           | 85                             | Zvážit dodavatele      |
| <b>Bekaert</b>       | 350           | 77                             | Zvážit dodavatele      |

**Tab. č. 6: Excel – vyhodnocení dodavatelů při ceně 20 001–25 000 Kč** (Zdroj: vlastní zpracování)

Z tabulky je zřejmé, že nevyhovujícím dodavatelem je opět Ferona. Vyhovujícím dodavatelem s nejvíce body se stala společnost ŽDB drátovna, za ní následuje společnost ArcelorMittal a Fapricela, u které by společnost M. K. R. plus měla navázat obchodní vztahy. U ostatních hodnocených společností při cenovém rozmezí 20 001–25 000 Kč by společnost M. K. R. plus měla zvážit spolupráci.

Výsledky z tabulky č. 6 jsou graficky vyobrazeny na grafu č. 2. Graf obsahuje navíc ještě jednu vodorovnou přímku žluté barvy, která znázorňuje limitní počet bodů (350), od kterých by se měl dodavatel zvážit.

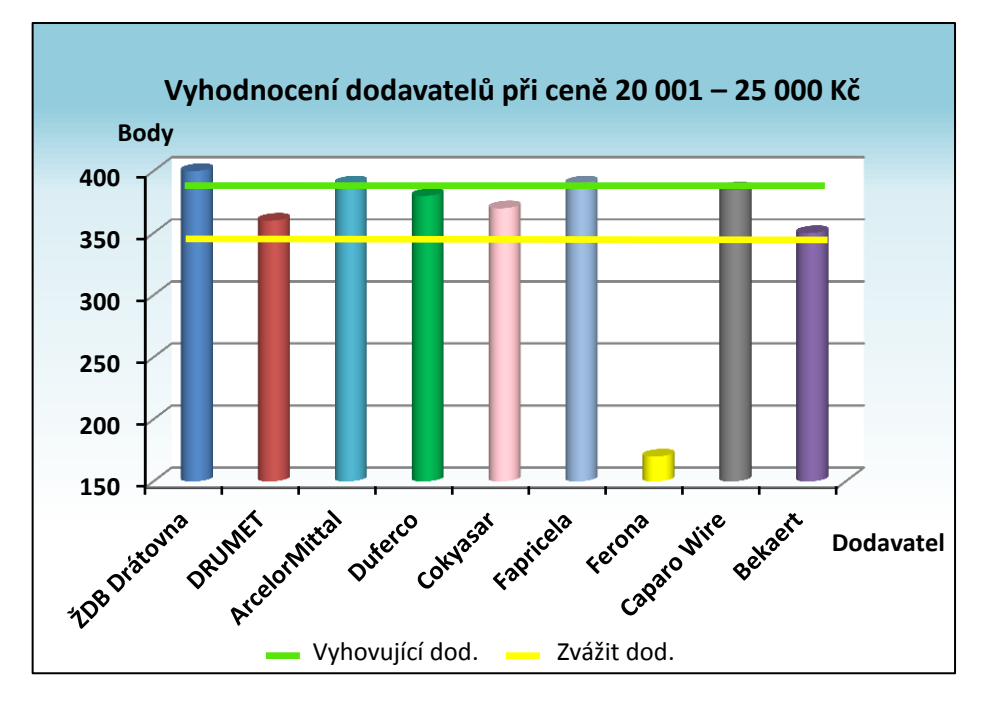

**Graf. č. 2: Excel – vyhodnocení dodavatelů při ceně 20 001–25 000 Kč** (Zdroj: vlastní zpracování)

## **3.3 Fuzzy model v programu MATLAB**

K tvorbě složitějších případů slouží sofistikovanější program MATLAB. Jedná se ale o placený software a pro mnoho společností není jeho nákup hlavní prioritou.

K vytvoření fuzzy modelu v programu MATLAB byl použit Fuzzy logic toolbox a následně FIS editor GUI. FIS editor lze také vyvolat příkazem *fuzzy*, který se zapíše do Command Window v programu MATLAB.

Celý fuzzy model byl rozdělen do více bloků. A to z důvodu, že fuzzy model obsahuje mnoho vstupů. Vysoký počet vstupů vede k velkému množství kombinací pravidel. Rozdělení do více bloků usnadní sestavení pravidel pro konečné vyhodnocení dodavatelů.

### **3.3.1 Popis základního modelu**

Základní fuzzy model v programu MATLAB se skládá ze vstupu *Cena, Měna* a tří dílčích fuzzy modelů, které jsou popsány v oddíle 3.3.2 Popis dílčích oddílů. Jedná se o bloky s názvem *Výroba*, *Dodavatel* a *Lhůty*.

Vstup *Cena, Měna* a dílčí bloky *Výroba, Dodavatel* a *Lhůty* představují v základním fuzzy modelu vstupy. Fuzzy model má také jeden výstup, a to *Rozhodnutí*.

Schéma celého fuzzy modelu v programu MATLAB je sestaveno v programu MS Visio 2013 a lze si ho prohlédnout na obrázku č. 29.

Na obrázku č. 30 lze vidět FIS editor, ve kterém se přidávají vstupy a výstupy základního modelu a definují pravidla. Z editoru je také patrné, že základní model, jak již bylo uvedeno výše má 5 vstupů a 1 výstup. Fuzzy model je vytvořen pomocí Mamdani.

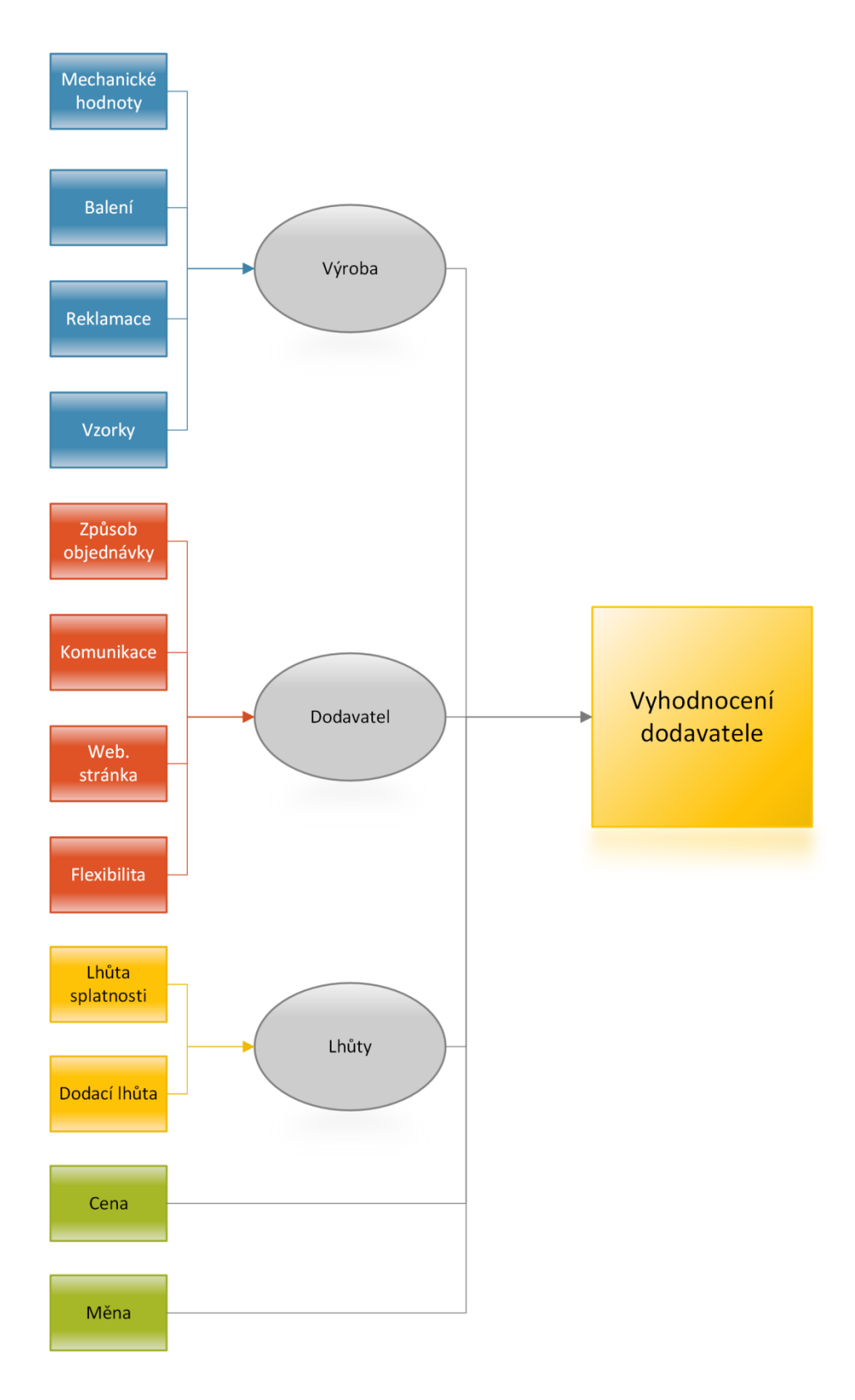

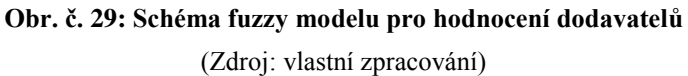

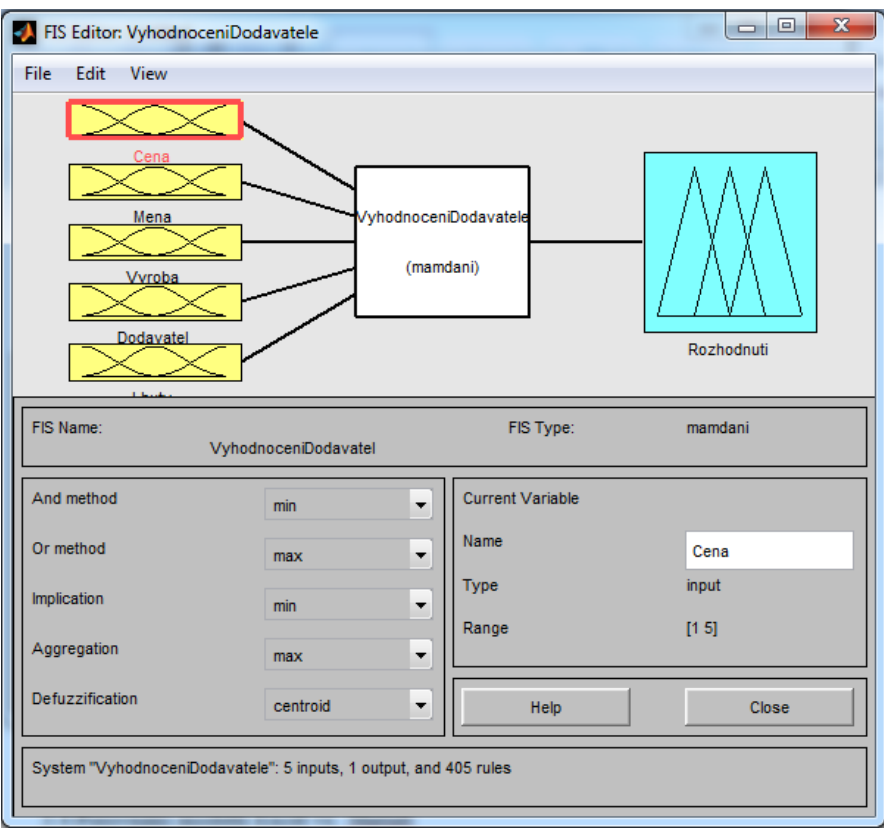

**Obr. č. 30: FIS Editor – základní model** (Zdroj: vlastní zpracování)

Obrázek č. 31 ukazuje nastavení funkce členství pro vstup *Výroba.* Typ funkce členství je pro všechny vstupy stejný, a to trampf. Rozsah je vždy definován podle počtu hodnot vstupů. Pokud vstup *Výroba* nabývá hodnot *Nevyhovuje*, *Vyhovuje* a *Zcela vyhovuje*, pak je rozsah nastaven na 1–3.

Pro ukázku nastavení funkce členství výstupu *Rozhodnutí* slouží obrázek č. 32. Výstup *Rozhodnutí* nabývá hodnot *Nevyhovující, Zvážit* a *Vyhovující,* a tedy i rozsahu 1–3. Tyto hodnoty odpovídají následnému slovnímu vyjádření vyhodnocení dodavatele, které se zobrazí uživateli při vyhodnocování dodavatelů.

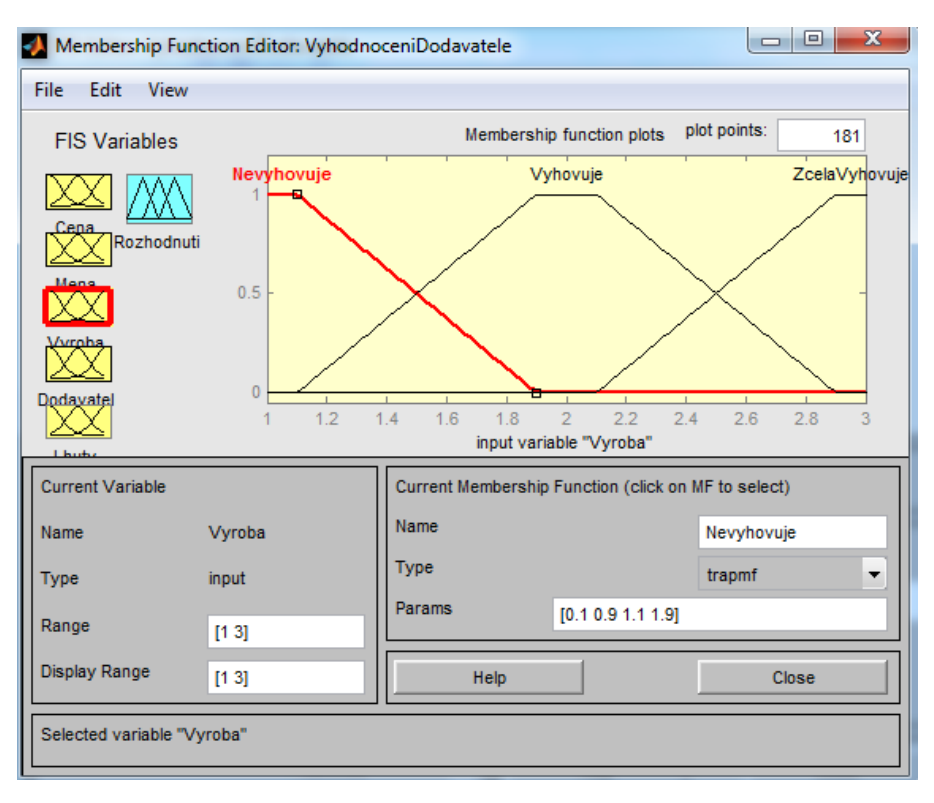

**Obr. č. 31: Nastavení funkce členství v základním modelu pro vstup Výroba** (Zdroj: vlastní zpracování)

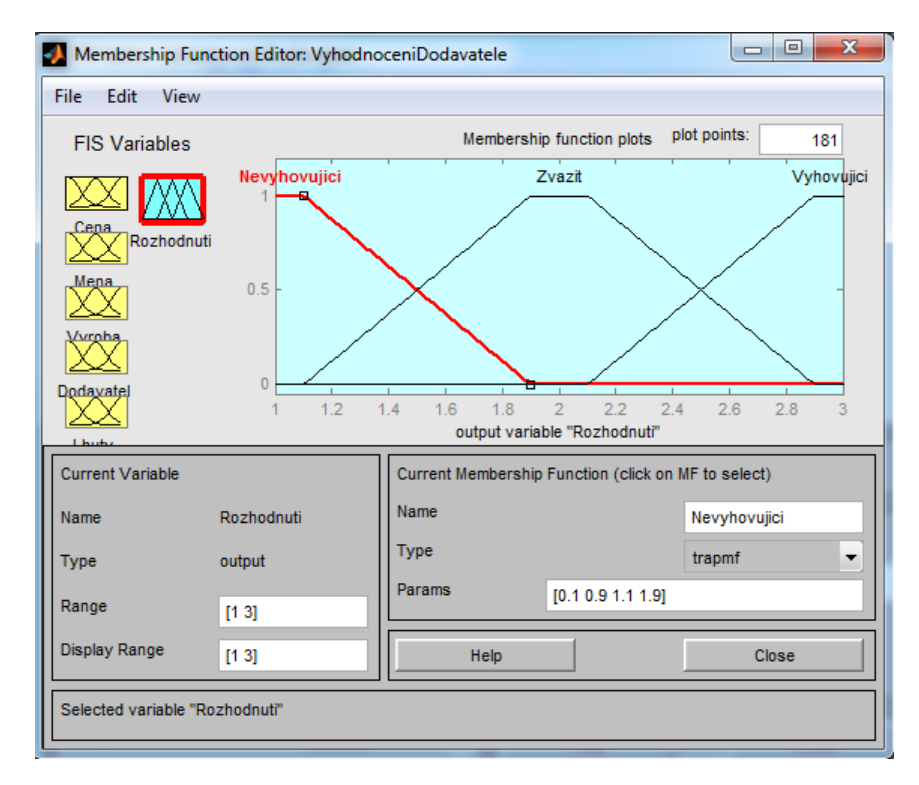

**Obr. č. 32: Nastavení funkce členství v základním modelu pro výstup** (Zdroj: vlastní zpracování)

### **3.3.2 Popis dílčích modelů**

Již dříve bylo uvedeno, že celý fuzzy model byl rozdělen do více bloků z důvodu zjednodušení.

Dílčí modely jednotlivých bloků jsou následující:

- 1) **Výroba** blok Výroba zahrnuje vstupy:
	- a) Mechanické hodnoty
	- b) Balení
	- c) Reklamace
	- d) Vzorky

Blok disponuje jedním výstupem, a to *Rozhodnutí výroba*.

2) **Dodavatel** – tento blok zahrnuje vstupy:

- a) Způsob objednávky
- b) Komunikace
- c) Webová stránka
- d) Flexibilita služeb

Dále zahrnuje výstup s názvem *Rozhodnutí dodavatel*.

- 3) **Lhůty** poslední blok zahrnuje vstupy:
	- a) Lhůta splatnosti
	- b) Dodací lhůta

Obdobně jako ostatní bloky má jeden výstup s názvem *Rozhodnutí lhůty*.

Veškeré uvedené vstupy byly již rozepsány výše a jednotlivé hodnoty atributů jsou vyčteny v tabulce č. 1.

Z těchto dílčích modelů vždy jejich výstup tvoří vstup základního fuzzy modelu.

Pro lepší představu, jak takový dílčí blok vypadá, slouží obrázek č. 33, který zobrazuje dílčí model *Výroba*. Na obrázku lze vidět 4 vstupy a 1 výstup, a také že model je tvořen pomocí Mamdani. Na obrázku č. 34 je ukázka nastavení funkce členství v dílčím modelu *Výroba* pro vstup *Vzorky*. Typ funkce členství je opět trampf.

Tímto způsobem jsou vytvořeny ostatní dílčí bloky.

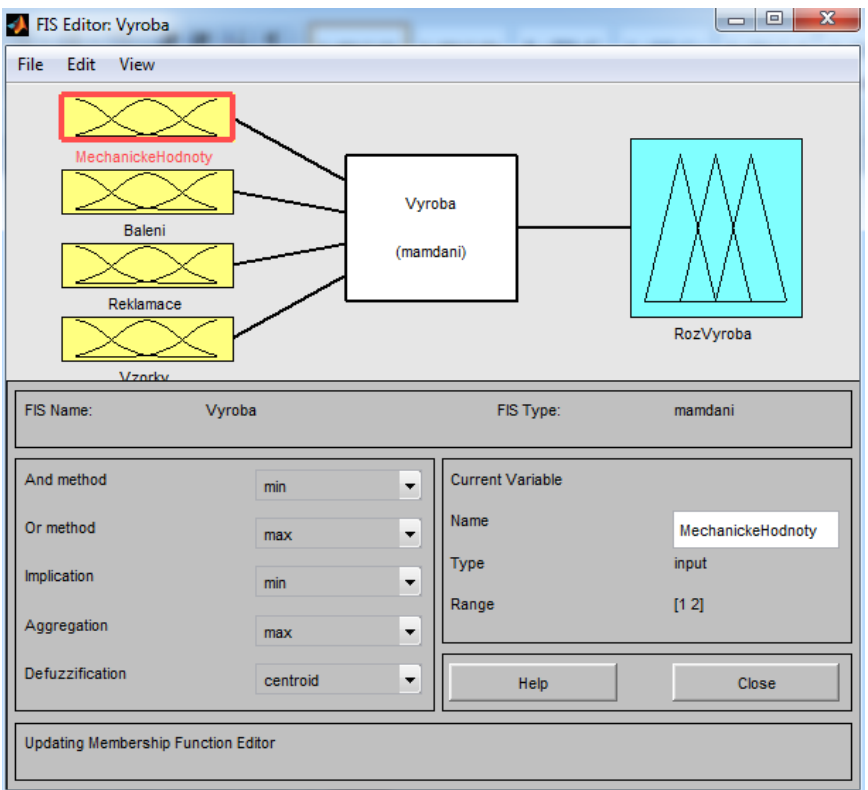

### **Obr. č. 33: FIS Editor – dílčí model Výroba**

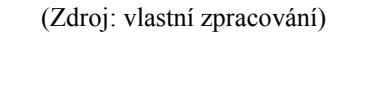

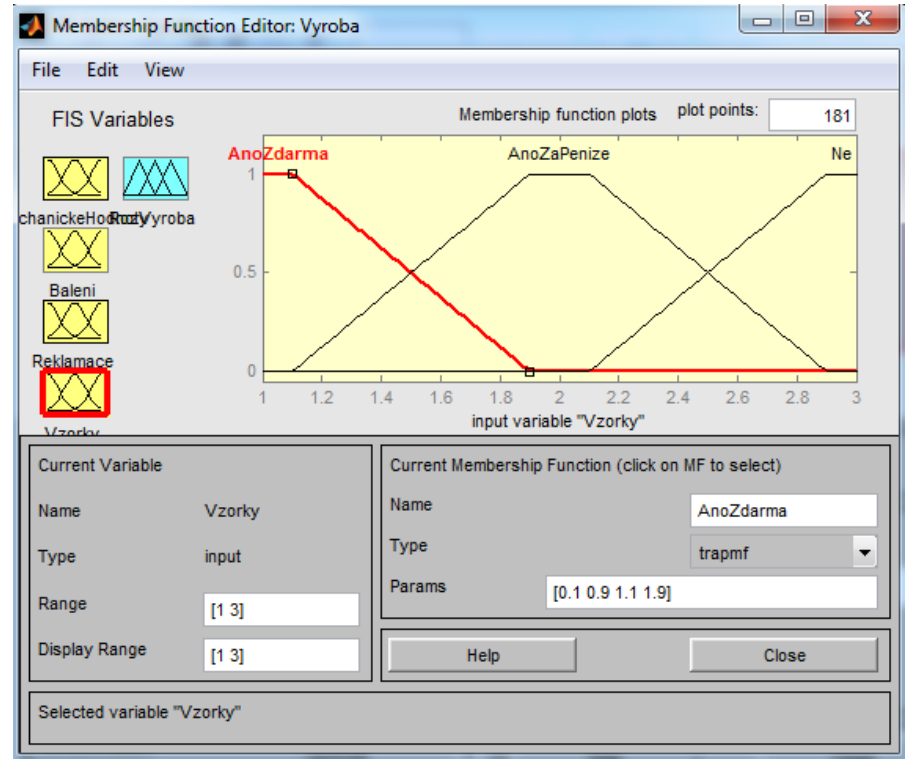

**Obr. č. 34: Nastavení funkce členství v dílčím modelu Výroba pro vstup Vzorky** (Zdroj: vlastní zpracování)

Obrázek č. 35 zachycuje funkce členství pro výstup (RozVyroba – *Rozhodnutí výroba*) dílčího modelu *Výroba*, který, jak již bylo zmíněno dříve, slouží jako vstup pro základní fuzzy model. Toto tvrzení si lze ověřit porovnáním obrázku č. 35 a obrázku č. 31, který znázorňuje nastavení funkce členství v základním modelu pro vstup *Výroba*.

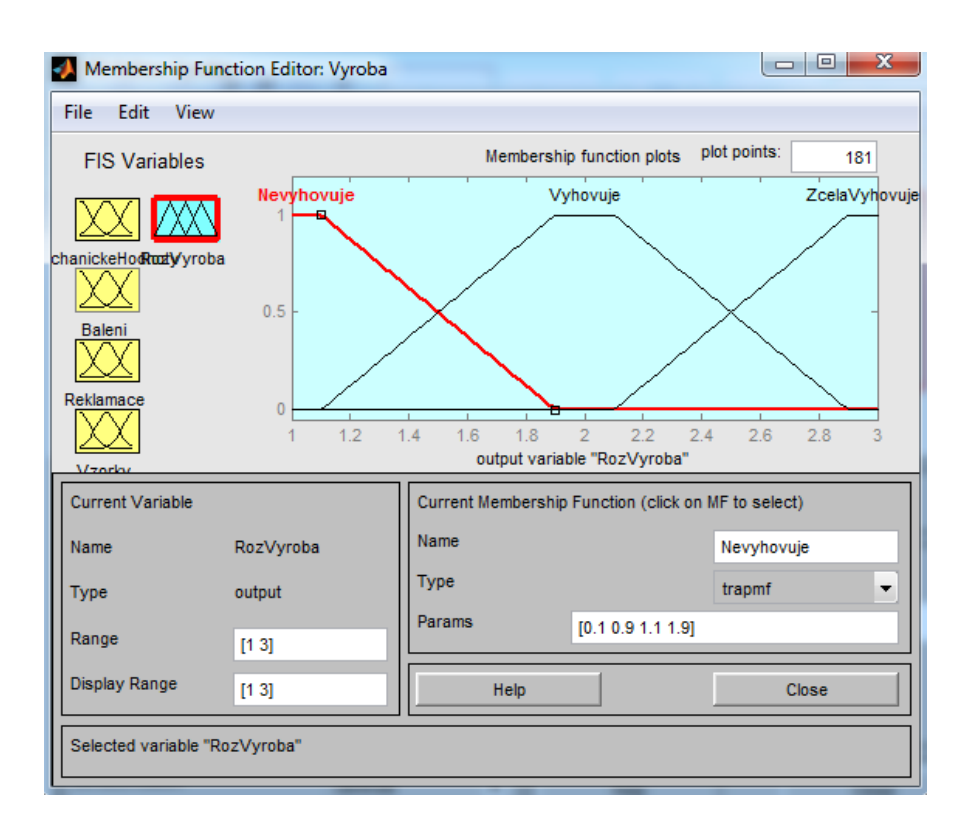

**Obr. č. 35: Nastavení funkce členství v dílčím modelu Výroba pro výstup** (Zdroj: vlastní zpracování)

## **3.3.3 Pravidla**

K docílení výpočtu hodnot v programu MATLAB, pro následné vyhodnocení dodavatele, je nezbytné v modelu nastavit pravidla. Pomocí rozdělení celého fuzzy modelu na dílčí bloky, bylo dosaženo zjednodušení pro stanovení pravidel. Při vytváření pravidel byl použit logický operátor AND.

Počet pravidel jednotlivých bloků:

- Blok *Výroba* má 4 vstupy, jejichž počet atributů je 2, 2, 2, 3 = 24 pravidel.
- Blok *Lhůty* má 2 vstupy, jejichž počet atributů je 3 a 4 = 12 pravidel.
- Blok *Dodavatel* má 4 vstupy, jejichž počet atributů je 3, 3, 3, 4 = 108 pravidel.
- Celkový fuzzy model *Vyhodnocení dodavatele* má 5 vstupů, jejichž počet atributů je 5, 3, 3, 3,  $3 = 405$  pravidel.

Celkem tedy bylo vytvořeno 549 pravidel.

Jednotlivá pravidla se dají ručně nastavovat jedno po druhém pomocí Rule editoru, který je zobrazen na obrázku č. 36. Zde kromě přidávání nových pravidel lze i jednotlivá pravidla měnit a mazat.

| Rule Editor: VyhodnoceniDodavatele                                                                   |                                        |                                                                                                    |                                                 | $\mathbf{x}$<br>$\Box$<br>$\overline{\phantom{a}}$                          |
|----------------------------------------------------------------------------------------------------|----------------------------------------|----------------------------------------------------------------------------------------------------|-------------------------------------------------|-----------------------------------------------------------------------------|
| Edit View Options<br>File                                                                            |                                        |                                                                                                    |                                                 |                                                                             |
| $\overline{4}$                                                                                       |                                        | 1. If (Cena is VelmiNizka) and (Mena is CZK) and (Vyroba is Nevyhovuje) and (Dodavatel is Nevyhovuje) and (Lhuty is Nevyhovuje) then (Rozhodnuti is Nevyhovujici) (1)<br>2. If (Cena is VelmiNizka) and (Mena is CZK) and (Vyroba is Nevyhovuje) and (Dodavatel is Nevyhovuje) and (Lhuty is Vyhovuje) then (Rozhodnuti is Nevyhovujici) (1)<br>3. If (Cena is VelmiNizka) and (Mena is CZK) and (Vyroba is Nevyhovuje) and (Dodavatel is Nevyhovuje) and (Lhuty is ZcelaVyhovuje) then (Rozhodnuti is Nevyhovujici) (1)<br>4. If (Cena is VelmiNizka) and (Mena is CZK) and (Vyroba is Nevyhovuje) and (Dodavatel is Vyhovuje) and (Lhuty is Nevyhovuje) then (Rozhodnuti is Nevyhovujici) (1)<br>5. If (Cena is VelmiNizka) and (Mena is CZK) and (Vyroba is Nevyhovuje) and (Dodavatel is Vyhovuje) and (Lhuty is Vyhovuje) then (Rozhodnuti is Nevyhovujici) (1)<br>6. If (Cena is VelmiNizka) and (Mena is CZK) and (Vyroba is Nevyhovuje) and (Dodavatel is Vyhovuje) and (Lhuty is ZcelaVyhovuje) then (Rozhodnuti is Nevyhovujici) (1)<br>7. If (Cena is VelmiNizka) and (Mena is CZK) and (Vyroba is Nevyhovuje) and (Dodavatel is ZcelaVyhovuje) and (Lhuty is Nevyhovuje) then (Rozhodnuti is Nevyhovujici) (1)<br>8. If (Cena is VelmiNizka) and (Mena is CZK) and (Vyroba is Nevyhovuje) and (Dodavatel is ZcelaVyhovuje) and (Lhuty is Vyhovuje) then (Rozhodnuti is Zvazit) (1)<br>9. If (Cena is VelmiNizka) and (Mena is CZK) and (Vvroba is Nevvhovuie) and (Dodavatel is ZcelaVvhovuie) and (Lhutv is ZcelaVvhovuie) then (Rozhodnuti is Zvazit) (1)<br>m. |                                                 |                                                                             |
| If                                                                                                   | and                                    | and                                                                                                    | and                                             | and                                                                         |
| Cena is                                                                                              | Mena is                                | Vvroba is                                                                                                    | Dodavatel is                                    | Lhuty is                                                                    |
| VelmiNizka<br>Nizka<br>Stredni<br>Ξ<br>Vysoka<br>VelmNvsoka<br>$\overline{\phantom{a}}$<br>none<br>m | CZK<br><b>EUR</b><br>Jina<br>none      | Nevyhovuje<br>A<br>Vyhovuje<br>ZcelaVyhovuje<br>none<br>$\overline{\phantom{a}}$<br>۰                                                                                                    | Nevyhovuje<br>Vyhovuje<br>ZcelaVyhovuje<br>none | Nevyhovuje<br>Ä<br>Vyhovuje<br>ZcelaVyhovuje<br>none<br>$\overline{\nabla}$ |
| not<br>Connection<br>or<br>o and                                                                     | not<br>Weight:<br>$\blacktriangleleft$ | $\Box$ not<br>Add rule<br>Delete rule                                                                                                    | not<br>Change rule                              | $\Box$ not<br>∐≪.<br>>                                                      |
| FIS Name: VyhodnoceniDodavatele                                                                      |                                        |                                                                                                    | Help                                            | Close                                                                       |

**Obr. č. 36: Rule Editor** (Zdroj: vlastní zpracování)

Pravidla lze také sestavit vložením do konkrétního FIS souboru pod název Rules. Tento způsob vytvoření pravidel byl použit v této diplomové práci. Jak takový zápis pravidel do FIS souboru vypadá, ukazuje obrázek č. 37, který obsahuje pouze nepatrnou část prvních pravidel pro fuzzy model *Vyhodnocení dodavatele*. Prvních pět čísel popisuje vybranou hodnotu jednotlivých vstupů modelu a číslo za čárkou představuje hodnotu výstupu. Jinými slovy 1 znamená *nevyhovující dodavatel*, *2 – zvážit dodavatele* a *3 – vyhovující dodavatel*.

|  | [Rules] |  |                      |  |
|--|---------|--|----------------------|--|
|  |         |  | 1 1 1 1 1, 1 (1) : 1 |  |
|  |         |  | 1 1 1 1 2, 1 (1) : 1 |  |
|  |         |  | 1 1 1 1 3, 1 (1) : 1 |  |
|  |         |  | 1 1 1 2 1, 1 (1) : 1 |  |

**Obr. č. 37: Zápis pravidel do FIS souboru** (Zdroj: vlastní zpracování)

Po vytvoření sady pravidel je možno daná pravidla prohlížet a analyzovat pomocí Rule viewer, který zachycuje obrázek č. 38. Pokud dojde k nastavení všech vstupů na hodnotu 1, obrázek ukáže uplatněné pravidlo číslo 1 a následně se zobrazí hodnota výstupu (Rozhodnutí), které je v případě tohoto pravidla 1,3 zaokrouhleno na 1, tedy nevyhovující dodavatel.

| Rule Viewer: VyhodnoceniDodavatele                                                                                                    |            |              |                 |                        | $\mathbf{x}$<br>$\qquad \qquad \Box$<br>$\blacksquare$ |
|----------------------------------------------------------------------------------------------------|------------|--------------|-----------------|------------------------|--------------------------------------------------------|
| File<br>Edit<br>View                                                                                                    | Options    |              |                 |                        |                                                        |
| $Cena = 1$<br>1<br>$\mathbf 2$<br>3<br>4<br>5<br>6<br>7<br>8<br>9<br>10<br>11<br>12<br>13<br>14<br>15<br>16<br>17<br>18<br>19<br>20<br>21<br>22<br>23<br>24<br>25<br>26<br>27<br>28<br>29<br>30 | $Mena = 1$ | $Vyroba = 1$ | Dodavatel = $1$ | $L$ huty = 1           | Rozhodnuti = 1.3                                       |
| Input:<br>[1 1 1 1 1]                                                                                                    |            | Plot points: | 101             | Move:<br>left<br>right | down<br><b>up</b>                                      |
| Rule 1. If (Cena is VelmiNizka) and (Mena is CZK) and (Vyroba is Nevyhovuje) and<br>(Dodavatel is Nevyhovuje) and (Lhuty is Nevyhovuje) then (Rozhodnuti is Nevyhovujici) (1)                   | Help       | Close        |                 |                        |                                                        |

**Obr. č. 38: Rule Viewer** (Zdroj: vlastní zpracování)

Sledovat závislost mezi dvěma vstupními proměnnými a jednou výstupní umožňuje Surface viewer zobrazený na obrázku č. 39. Obrázek ukazuje závislost vstupů *Dodavatel, Výroba* a výstupu *Rozhodnutí*. Kombinace jednotlivých proměnných vytvoří 3D graf, který může také sloužit ke kontrole, zda je model správně nastaven.

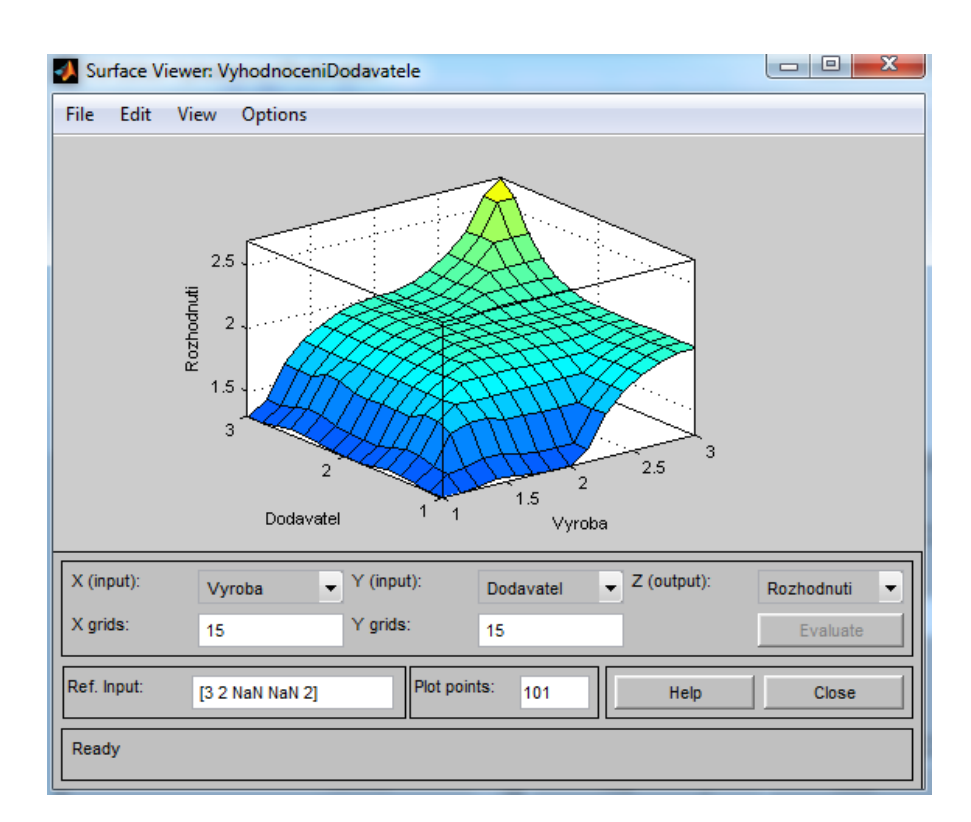

**Obr. č. 39: Surface Viewer**

(Zdroj: vlastní zpracování)

## **3.3.4 Spouštěcí a vyhodnocovací M-soubor**

Pro práci uživatele s fuzzy modelem byl nejdříve vytvořen M-soubor, který je vysvětlen níže. Později se však ukázalo, že tento přístup práce s fuzzy modelem není až tak pro uživatele příjemný. Na základě tohoto faktu byl vytvořen zadávací formulář, o kterém pojednává níže uvedený oddíl 3. 3. 5 s názvem Vyhodnocovací formulář.

M-soubor, který slouží ke spuštění fuzzy modelu a následnému vyhodnocení dodavatele, obsahuje části, které jsou ukázány na obrázcích č. 40, 41, 42 a 43.

První z obrázků popisuje zápis načtení fuzzy systémů, ke kterému slouží příkaz *readfis*.

```
clear all
modelvyroba=readfis('Vyroba.fis');
modeldodavatel=readfis('Dodavatel.fis');
modellhuty=readfis('Lhuty.fis');
modelvyhodnocenidod=readfis('VyhodnoceniDodavatele.fis');
```
**Obr. č. 40: Načtení fuzzy systémů** (Zdroj: vlastní zpracování)

Na dalším obrázku č. 41 je zápis načtení vstupu *Měna*, ke kterému slouží příkaz *input*. K ošetření, aby uživatel nezadal jiné parametry, slouží cyklus while. Tímto způsobem jsou zapsány všechny potřebné vstupy pro fuzzy model.

```
Fwhile true
 Mena=input ('Zadejte číslo pro měnu (1 - CZK, 2 - EUR, 3 - Jiná): ');
 if (mod (Mena, 1) == 0 66  Mena >= 1 66  Mena <= 3)break
 else
 disp('!!!!!!!Musite zadat pouze čísla 1, 2 nebo 3!!!!!!!)
 end
 end
```
**Obr. č. 41: Načtení vstupu** (Zdroj: vlastní zpracování)

Dalším krokem je vyhodnotit jednotlivé dílčí bloky modelu. K tomuto vyhodnocení slouţí příkaz *evalfis*. Obrázek č. 42 ukazuje vyhodnocení bloku *Výroba*. Tímto způsobem se vyhodnocují další dílčí bloky fuzzy modelu.

```
vysledekVyroba=round(evalfis([MechanickeHodnoty Baleni Reklamace Vzorky], modelvyroba));
                      Obr. č. 42: Vyhodnocení dílčího modelu Výroba
                                 (Zdroj: vlastní zpracování)
```
Jako poslední krok je nutné vyhodnotit celý fuzzy model, k čemuž opět slouží příkaz *evalfis*. Vyhodnocení celého fuzzy modelu je na obrázku č. 43. Pomocí podmínky if jsou zadány podmínky, které na základě výsledku fuzzy modelu, vypíší slovní vyhodnocení dodavatele uživateli.

```
vysledek=evalfis([Cena Mena vysledekLhuty vysledekVyroba vysledekDodavatel], modelvyhodnocenidod);
vysledek1=round(vysledek*100)/100;
vysledek1=sprintf('%.1f', vysledek1); %zaokrouhlení na 1 desetinné místo
fprintf('\n Výsledek je po zaokrouhlení %s\n', vysledek1);
if vysledek < 1.9disp('Nevyhovující dodavatel')
elseif vysledek >2.7
   disp('Vyhovující dodavatel')
else
    disp('Zvážit dodavatele')
end
```
**Obr. č. 43: Vyhodnocení dodavatele** (Zdroj: vlastní zpracování)

#### **3.3.5 Vyhodnocovací formulář**

Pro intuitivní práci uživatelů s fuzzy modelem v programu MATLAB, kteří nejsou tolik znalí prostředí programu, byl vytvořen vyhodnocovací formulář pomocí grafického nástroje GUIDE (GUI Builder).

Vyhodnocovací formulář může uživatel spustit dvěma způsoby. První způsob je zapsání příkazu *Hodnoceni\_dodavatele* do Command Window programu MATLAB. Druhý způsob obnáší otevření m-souboru s názvem *Hodnoceni\_dodavatele.m* a následně ho spustit kliknutím na tlačítko *Run*.

Vyhodnocovací formulář, který je znázorněn na obrázku č. 44, je sestaven z grafických objektů Pop-up Menu, Static Text, Push Button a Edit Text. Z Pop-up Menu se vytvořila jednotlivá rozbalovací menu. Static Text slouží k popiskům, Push Button tvoří jedno tlačítko s názvem *Vyhodnotit*, které vypočítá a vypíše uživateli vyhodnocení dodavatele, jak v celé hodnotě, v procentech, tak i slovní vyhodnocení do objektů Edit Text, které jsou před samotným vyhodnocením prázdné.

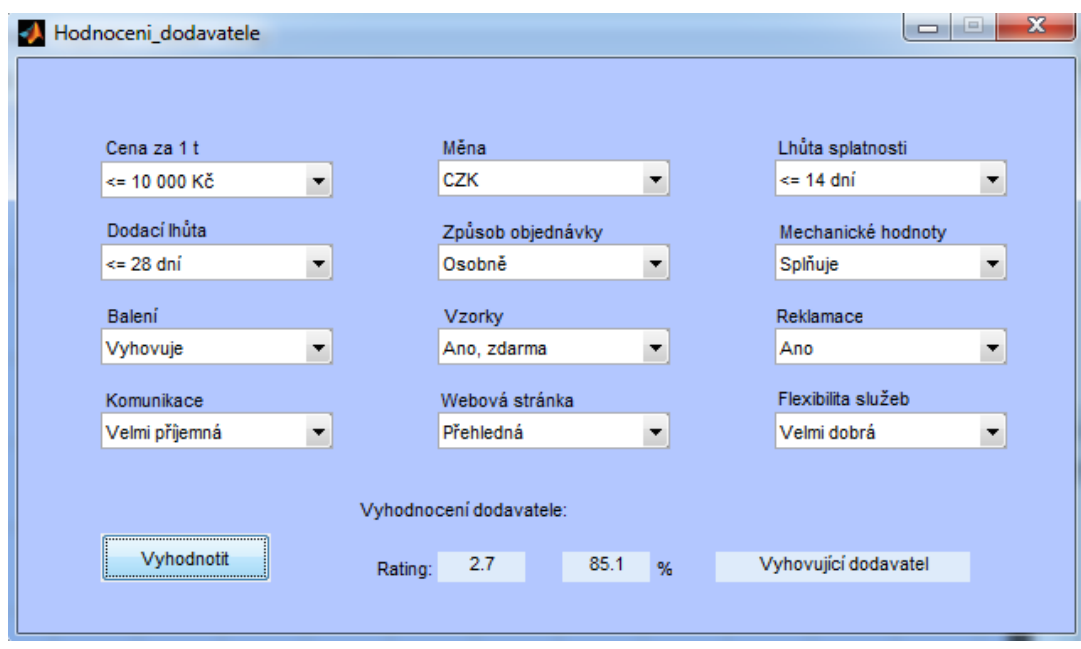

**Obr. č. 44: Vyhodnocovací formulář – MATLAB** (Zdroj: vlastní zpracování)

Aby vyhodnocovací formulář fungoval, bylo nezbytné do funkce ukázané na obrázku č. 45, zapsat kód, jenž je vyobrazen a popsán níže.

Jako první je nutné zapsat pomocí příkazu *readfis*, načtení všech potřebných fuzzy systémů. Toto načtení znázorňuje již zmíněný obrázek č. 45.

```
E function pushbutton1 Callback (hObject, eventdata, handles)
\Box $ hObject handle to pushbutton1 (see GCBO)
  % eventdata reserved - to be defined in a future version of MATLAB
              structure with handles and user data (see GUIDATA)
 -% handles
 modelvyroba=readfis('Vyroba.fis');
 modeldodavatel=readfis('Dodavatel.fis');
 modellhuty=readfis('Lhuty.fis');
 modelvyhodnocenidod=readfis('VyhodnoceniDodavatele.fis');
```

```
Obr. č. 45: Funkce pro formulář v MATLABu – načtení fuzzy systémů
                     (Zdroj: vlastní zpracování)
```
Dalším krokem k vytvoření výsledného kódu je uložení do proměnných hodnoty jednotlivých Pop-up menu příkazem *get*. Pro ukázku tohoto načtení hodnot proměnných slouží obrázek č. 46. Na obrázku jsou příkazy k načtení hodnot vstupů pro dílčí blok *Výroba.* Ve spodní části obrázku č. 46 je zapsán příkaz, který vyhodnotí tento dílčí blok, a to pomocí *evalfis*.

Tímto způsobem jsou načteny hodnoty veškerých vstupů a vyhodnoceny ostatní dílčí bloky jako jsou *Dodavatel* a *Lhůty*.

```
%Výroba
%mechanické hodnoty
hodnvyroba(1)=qet(handles.popupmenu9,'Value');
%Baleni
hodnvyroba(2)=qet(handles.popupmenu3,'Value');
%Reklamace
hodnvyroba(3)=get(handles.popupmenu11, 'Value');
%Vzorky
hodnvyroba(4)=get(handles.popupmenu7,'Value');
vysledekVyroba=evalfis(hodnvyroba, modelvyroba);
Obr. č. 46: Funkce pro formulář v MATLABu – načtení vstupů
```
(Zdroj: vlastní zpracování)

Nakonec jsou do matice načteny všechny hodnoty vstupů, které jsou potřeba k vyhodnocení dodavatele a opět příkazem *evalfis* dojde k vypočítání výsledného vyhodnocení dodavatele. K rozhodnutí o slovním vyhodnocení dodavatele je použit příkaz if, který jiţ byl vysvětlen výše a znázorněn obrázkem č. 43. Příkazem *set* jsou jednotlivé výsledky vepsány do grafických objektů Edit Text.

Kód k výslednému vyhodnocení dodavatele je zapsán na obrázku č. 47.

```
celkovehodnoceni (1)=Cena;
celkovehodnoceni (2) =Mena;
celkovehodnoceni (3) = round (vysledekLhuty) ;
celkovehodnoceni (4)=round (vysledekVyroba);
celkovehodnoceni (5)=round (vysledekDodavatel);
vysledek=evalfis(celkovehodnoceni, modelvyhodnocenidod);
vysledek1=sprintf('%.1f', vysledek); %zaokrouhlení na 1 desetinné místo
vysledek2=100*((vysledek-1)/(3-1)); %převod na %
vysledek2=sprintf('%.1f', vysledek2);
set (handles.text15, 'string', vysledek1);
set(handles.text17, 'string', vysledek2);
```

```
Obr. č. 47: Funkce pro formulář v MATLABu – vyhodnocení dodavatele
                      (Zdroj: vlastní zpracování)
```
#### **3.3.6 Hodnocení dodavatelů pomocí fuzzy modelu v programu MATLAB**

Opět po vysvětlení funkčnosti fuzzy modelu v programu MATLAB se model vyzkouší na reálných dodavatelích, kteří byli uvedeni v podkapitolách 2.3 a 2.4.

Prvním hodnoceným dodavatelem je taktéž společnost ŽDB drátovna, která poslouží jako ukázka použití fuzzy modelu v programu MATLAB. U ostatních dodavatelů se postupuje obdobným způsobem.

Na obrázku č. 48 lze vidět zadané hodnoty jednotlivých atributů do zadávacího formuláře v programu MATLAB, které odpovídají společnosti ŽDB drátovna. Konečné celkové vyhodnocení tohoto dodavatele zobrazuje obrázek č. 49, ze kterého lze vyčíst, ţe dodavatel dosáhl bodového hodnocení ve výši 2,7 (zaokrouhleno na 3) bodů z celkových 3 možných bodů. Z bodového hodnocení vyplývá, že dodavatel ŽDB drátovna, a. s. je pro společnost M. K. R. plus vyhovujícím dodavatelem.

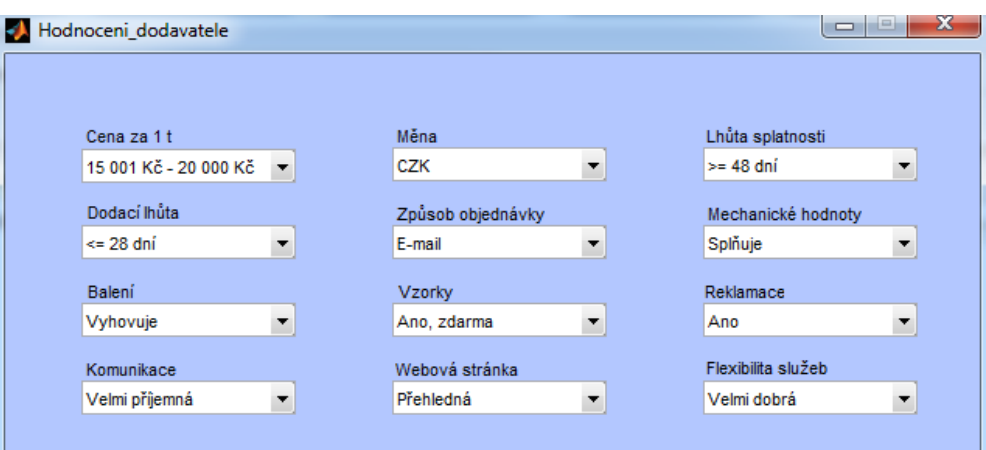

**Obr. č. 48: MATLAB – zadání hodnot atributů pro ŽDB drátovna, a. s.**

(Zdroj: vlastní zpracování)

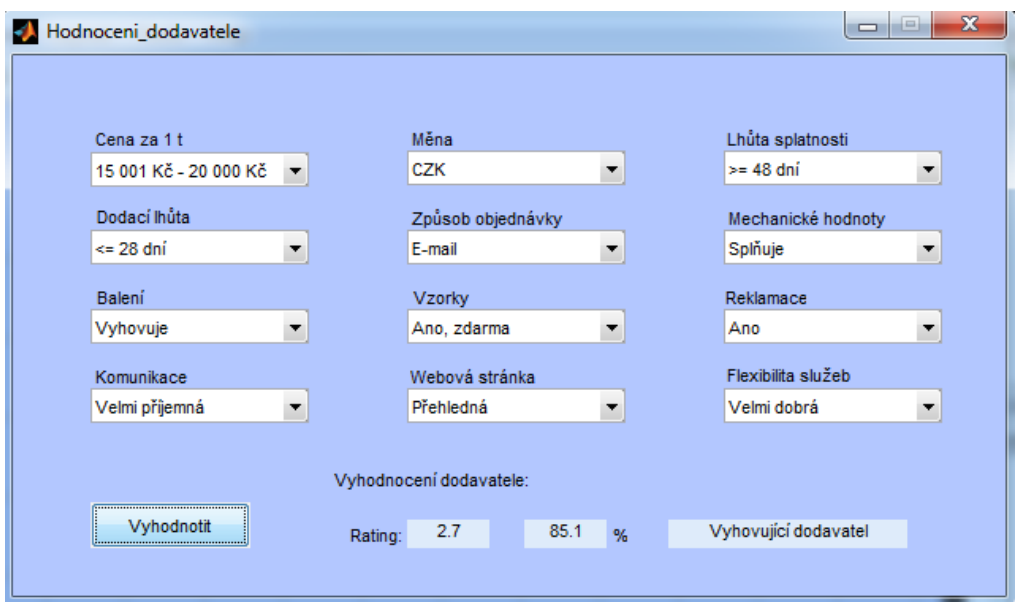

**Obr. č. 49: MATLAB – vyhodnocení dodavatele ŽDB drátovna, a. s.** (Zdroj: vlastní zpracování)

Také při hodnocení dodavatelů ve fuzzy modelu v programu MATLAB se jednotliví dodavatelé budou hodnotit ze dvou cenových rozmezí.

#### **Cenové rozmezí 15 001–20 000 Kč**

Tabulka č. 7 popisuje dosažený počet bodů jednotlivých dodavatelů při cenovém rozmezí 15 001–20 000 Kč. Tabulka obsahuje vyjmenované dodavatele, dosažený počet bodů (1–3) a slovní popis vyhodnocení. Z tabulky lze vidět, že kromě společnosti Ferona, jsou všichni ostatní dodavatelé pro společnost vyhovující.

| <b>Dodavatel</b>     | Počet<br>bodů | Vyhodnocení            |
|----------------------|---------------|------------------------|
| ŽDB drátovna         | 3             | Vyhovující dodavatel   |
| <b>DRUMET</b>        | 3             | Vyhovující dodavatel   |
| <b>ArcelorMittal</b> | 3             | Vyhovující dodavatel   |
| <b>Duferco</b>       | 3             | Vyhovující dodavatel   |
| Cokyasar             | 3             | Vyhovující dodavatel   |
| Fapricela            | 3             | Vyhovující dodavatel   |
| Ferona               |               | Nevyhovující dodavatel |
| <b>Caparo Wire</b>   | 3             | Vyhovující dodavatel   |
| <b>Bekaert</b>       | 3             | Vyhovující dodavatel   |

**Tab. č. 7: MATLAB – vyhodnocení dodavatelů při ceně 15 001–20 000 Kč** (Zdroj: vlastní zpracování)

Na grafu č. 3 je graficky znázorněno vyhodnocení jednotlivých dodavatelů při cenovém rozmezí 15 001–20 000 Kč. Na vodorovné ose jsou názvy vyhodnocených dodavatelů. Na svislé ose leží počet dosažených bodů ve fuzzy modelu v programu MATLAB. Fuzzy model v programu MATLAB vyhodnocuje dodavatele pomocí výsledků 1,3 – *nevyhovující dodavatel*, 2 – *zvážit dodavatele* a 2,7 – *vyhovující dodavatel*. Pro znázornění pomocí grafu jsou tyto výsledné hodnoty zaokrouhleny na celá čísla, tedy 1 – *nevyhovující dodavatel*, 2 – *zvážit dodavatele* a 3 – *vyhovující dodavatel*. Tento postup zaokrouhlování na celá čísla je použit ve všech grafech zobrazující výsledky, které byly dosaženy pomocí modelu v programu MATLAB.

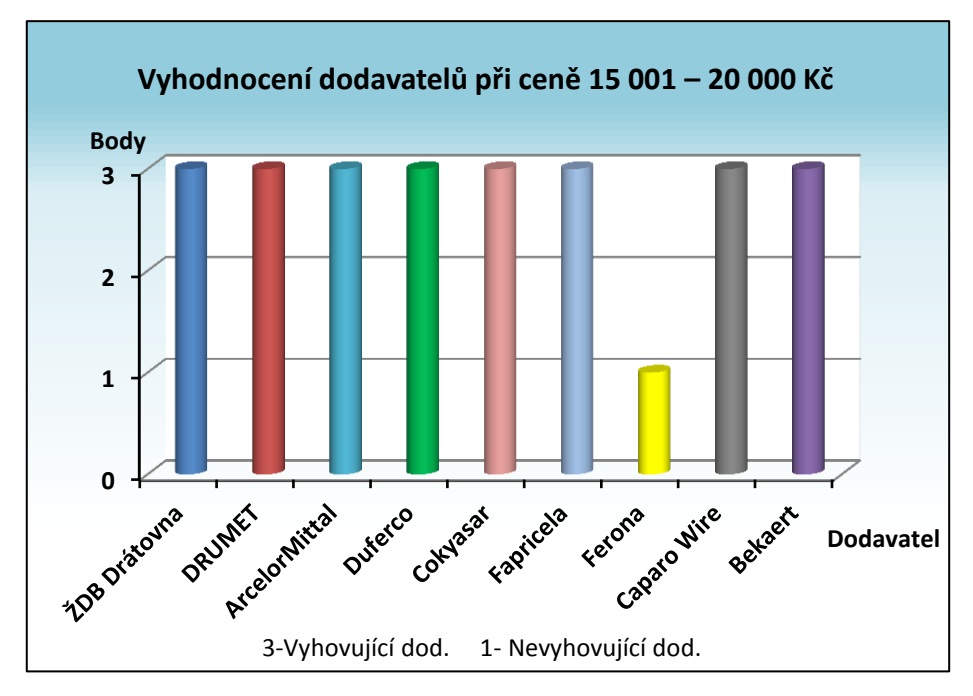

**Graf. č. 3: MATLAB – vyhodnocení dodavatelů při ceně 15 001–20 000 Kč** (Zdroj: vlastní zpracování)

# **Cenové rozmezí 20 001–25 000 Kč**

Informace o dosaženém vyhodnocení při vyšším cenovém rozpětí popisuje tabulka č. 8.

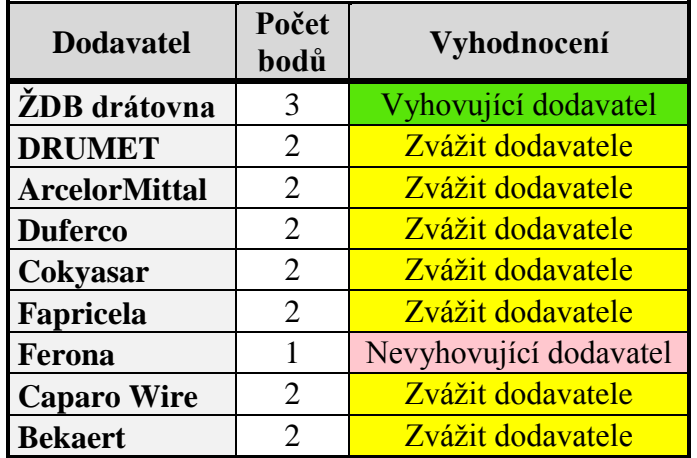

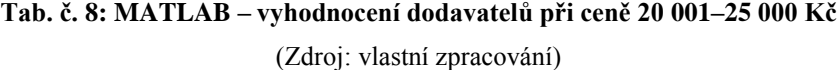

Při vyšším cenovém rozmezí je jediným vyhovujícím dodavatelem pro společnost M. K. R. plus společnost ŽDB drátovna. Nevyhovujícím dodavatelem je opět společnost Ferona. U ostatních dodavatelů by společnost měla při cenovém rozmezí 20 001–25 000 Kč zvážit spolupráci.

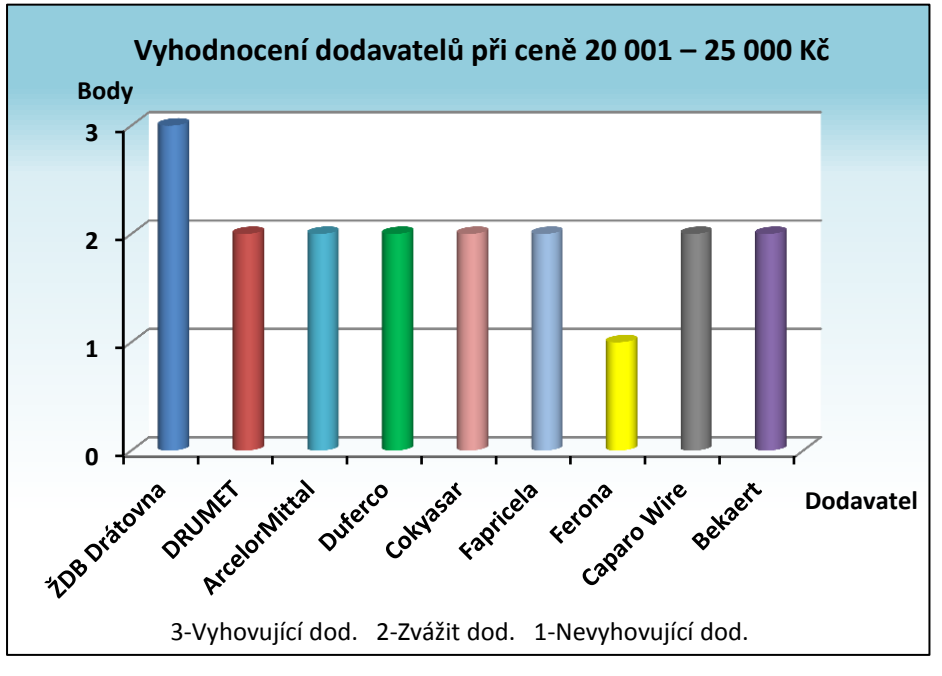

Pro lepší ilustraci výše uvedených závěrů slouží graf č. 4.

**Graf. č. 4: MATLAB – vyhodnocení dodavatelů při ceně 20 001–25 000 Kč** (Zdroj: vlastní zpracování)

# **3.4 Porovnání modelů MS Excel vs. MATLAB**

Pro ukázku, jak se od sebe liší výsledky vyhodnocení pomocí fuzzy modelu MS Excel s Visual Basic a výsledky vyhodnocené pomocí fuzzy modelu v programu MATLAB, se jednotlivé modely vzájemně porovnají. Aby zmíněné porovnání bylo možné, muselo se sjednotit bodové hodnocení pro oba fuzzy modely. Pro fuzzy model MS Excel se využilo stejné bodové rozpětí jako u fuzzy modelu v programu MATLAB, tedy počet bodů v rozmezí 1–3. Také při porovnávání modelů se budou porovnávat z hlediska dvou cenových rozmezí.

#### **Cenové rozmezí 15 001–20 000 Kč**

Výsledky vyhodnocení jednotlivými fuzzy modely zobrazuje tabulka č. 9. Tabulka obsahuje jednotlivé dodavatele, počet dosažených bodů ve fuzzy modelu MS Excel, počet bodů dosažených ve fuzzy modelu MATLAB a slovní vyhodnocení v obou fuzzy modelech. Pokud se slovní hodnocení shoduje v obou modelech, v tabulce je zapsáno výsledné vyhodnocení pouze jednou.

| <b>Dodavatel</b>     | Počet<br>bodů | Počet<br>bodů | Vyhodnocení<br><b>Excel/MATLAB</b> |
|----------------------|---------------|---------------|------------------------------------|
| ŽDB drátovna         | 440           | 3             | Vyhovující dodavatel               |
| <b>DRUMET</b>        | 410           | 3             | Vyhovující dodavatel               |
| <b>ArcelorMittal</b> | 430           | 3             | Vyhovující dodavatel               |
| <b>Duferco</b>       | 420           | 3             | Vyhovující dodavatel               |
| Cokyasar             | 410           | 3             | Vyhovující dodavatel               |
| Fapricela            | 430           | $\mathcal{R}$ | Vyhovující dodavatel               |
| Ferona               | 210           | 1             | Nevyhovující dodavatel             |
| <b>Caparo Wire</b>   | 415           | 3             | Vyhovující dodavatel               |
| <b>Bekaert</b>       | 390           | 3             | Vyhovující dodavatel               |

**Tab. č. 9: Porovnání vyhodnocení Excel vs. MATLAB při ceně 15 001–20 000 Kč** (Zdroj: vlastní zpracování)

Při cenovém rozmezí 15 001–20 000 Kč se jednotlivé výsledky fuzzy modelů naprosto shodují. Oba fuzzy modely hodnotí všechny dodavatele jako vyhovující až na společnost Ferona, která je pro společnost M. K. R. plus nevyhovujícím dodavatelem.

Grafické porovnání výsledků hodnocení fuzzy modelu MS Excel s Visual Basic a fuzzy modelu v programu MATLAB zobrazuje graf č. 5. Pro grafické zobrazení bylo opět vyuţito bodového hodnocení v celých číslech 1–3, které se muselo pro potřeby sjednocení na stejnou bodovou stupnici aplikovat i na fuzzy model v MS Excel. Po této úpravě lze oba modely porovnat.

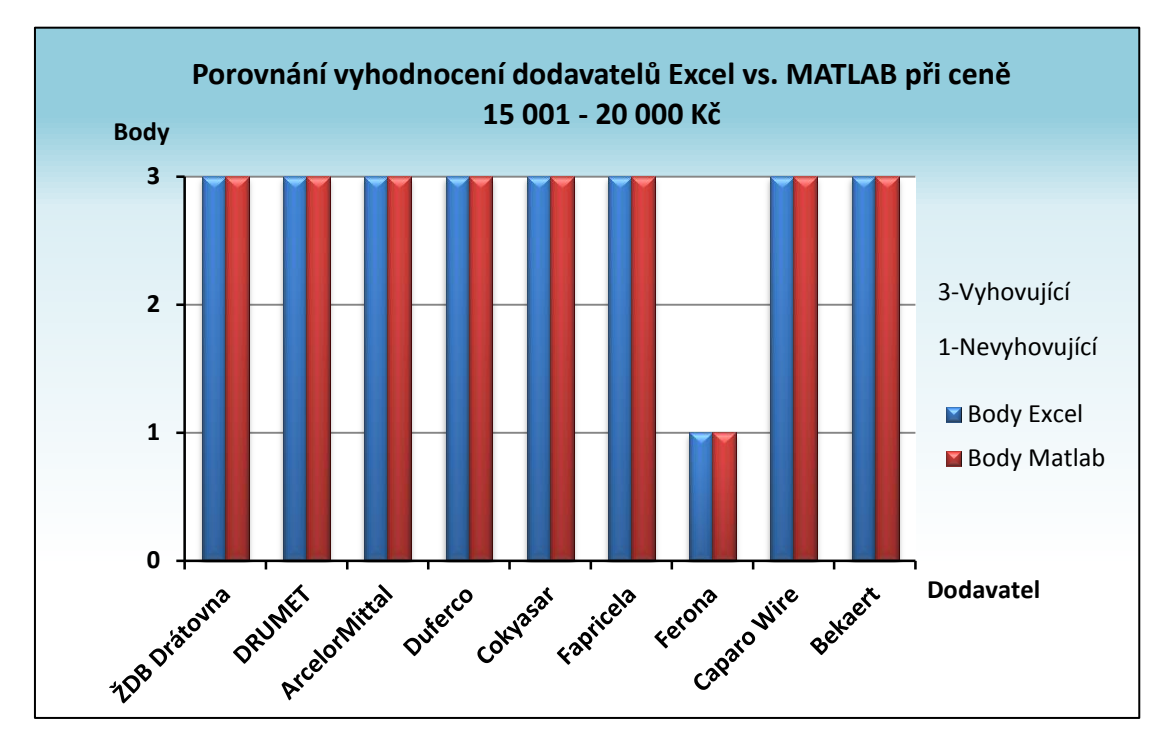

**Graf. č. 5: Porovnání vyhodnocení Excel vs. MATLAB při ceně 15 001–20 000 Kč** (Zdroj: vlastní zpracování)

# **Cenové rozmezí 20 001–25 000 Kč**

Porovnání vyhodnocení při cenovém rozmezí 20 001–25 000 Kč popisuje tabulka č. 10.

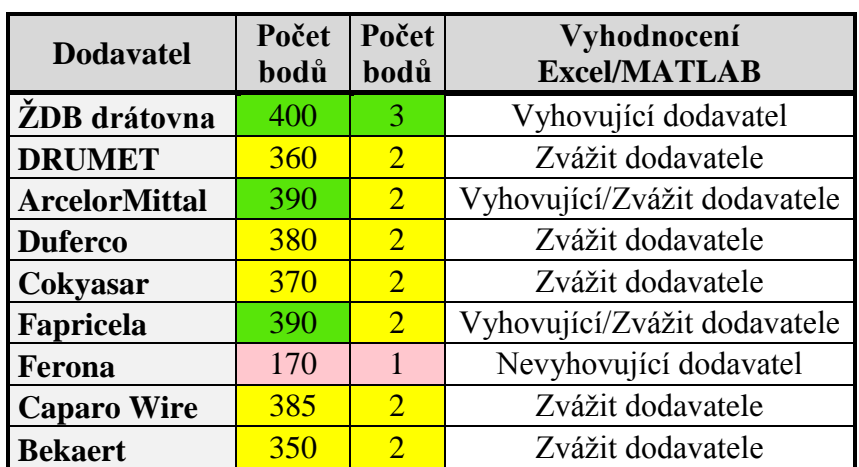

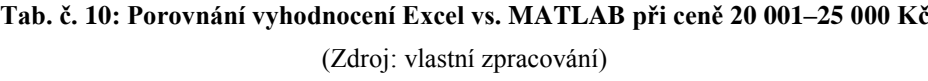

Z tabulky je zřejmé, že společnost ŽDB drátovna jako jediná při vyšším cenovém rozmezí vyhovuje společnosti jak ve fuzzy modelu MS Excel, tak i ve fuzzy modelu v programu MATLAB. V obou fuzzy modelech také shodně vyšlo hodnocení společnosti Ferona, u které lze najisto říci, že je nevyhovujícím dodavatelem pro společnost M. K. R. plus. U společností ArcelorMittal a Fapricela se výsledky mírně rozcházejí. Ve fuzzy modelu MS Excel dodavatelé vyhovují, zatímco ve fuzzy modelu MATLAB by je společnost měla zvážit. Tyto výsledky se neshodují z důvodu větší citlivosti změny vstupu *ceny* ve fuzzy modelu MATLAB. Pokud se na počet bodů podíváme z hlediska procent, tak počet bodů 390 odpovídá 86 % **–** vyhovující dodavatel, o 1 % méně, tedy 85 % už i ve fuzzy modelu MS Excel odpovídá hodnocení – zváţit dodavatele. Výsledky se tedy liší jen o pouhé 1 %. U ostatních dodavatelů se opět oba fuzzy modely shodují. Žádný z výsledků se neliší o dva stupně.

Grafické zobrazení výše uvedených skutečností zobrazuje graf č. 6.

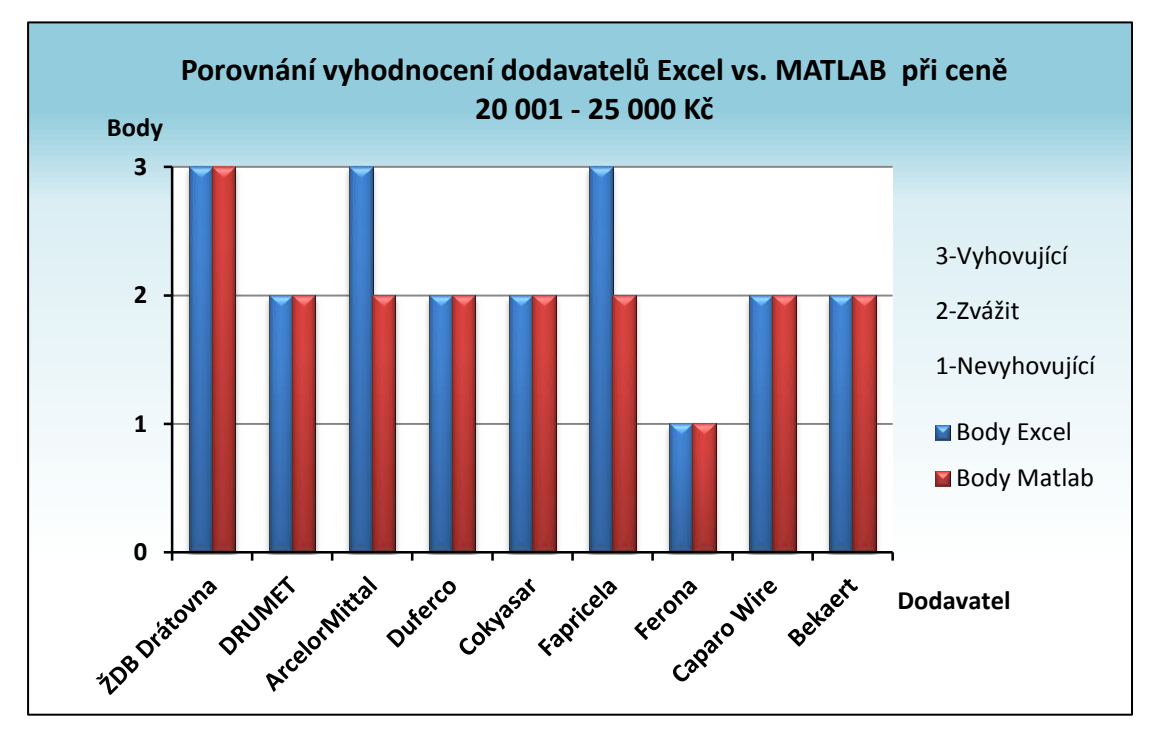

**Graf. č. 6: Porovnání vyhodnocení Excel vs. MATLAB při ceně 20 001–25 000 Kč** (Zdroj: vlastní zpracování)

#### **3.4.1 MS Excel – porovnání vyhodnocení dle cen**

V tabulce č. 11 jsou zobrazeny výsledky vyhodnocení pomocí fuzzy modelu MS Excel s Visual Basic při dvou cenových rozmezích. Toto porovnání slouží k lepší představě jakého hodnocení dodavatel dosáhl v jednotlivém cenovém rozmezí.

Tabulka obsahuje názvy jednotlivých dodavatelů, počet bodů dosažených při cenovém rozmezí 15 001–20 000 Kč, počet bodů dosažených při cenovém rozmezí 20 001–25 000 Kč a konkrétní slovní popis vyhodnocení v každém cenovém rozmezí.

| <b>Dodavatel</b>     | Počet | Počet      | Vyhodnocení 15-20 tis. Kč    |
|----------------------|-------|------------|------------------------------|
|                      | bodů  | bodů       | vs. 20-25 tis. Kč            |
| ŽDB drátovna         | 440   | 400        | Vyhovující dodavatel         |
| <b>DRUMET</b>        | 410   | <b>360</b> | Vyhovující/Zvážit dodavatele |
| <b>ArcelorMittal</b> | 430   | 390        | Vyhovující dodavatel         |
| <b>Duferco</b>       | 420   | 380        | Vyhovující/Zvážit dodavatele |
| Cokyasar             | 410   | 370        | Vyhovující/Zvážit dodavatele |
| Fapricela            | 430   | 390        | Vyhovující dodavatel         |
| Ferona               | 210   | 170        | Nevyhovující dodavatel       |
| <b>Caparo Wire</b>   | 415   | 385        | Vyhovující/Zvážit dodavatele |
| <b>Bekaert</b>       | 390   | 350        | Vyhovující/Zvážit dodavatele |

**Tab. č. 11: Excel – porovnání vyhodnocení dle cen** (Zdroj: vlastní zpracování)

Z tabulky č. 11 je patrné, že pro obě cenové rozmezí vyhovuje společnost ŢDB drátovna, ArcelorMittal a Fapricela. Ani v jednom cenovém rozmezí nevyhovuje společnost Ferona. U ostatních dodavatelů, jmenovitě DRUMET, Duferco, Cokyasar, Caparo Wire a Bekaert, se shodují výsledky v cenovém rozmezí 15 001–20 000 Kč, kde společnosti vyhovují a u vyššího cenového rozmezí by společnost M. K. R. plus měla zvážit, zda uvedené společnosti využívat.

Grafické znázornění porovnání výsledků dodavatelů z hlediska dvou cenových rozmezí vyobrazuje graf č. 7.

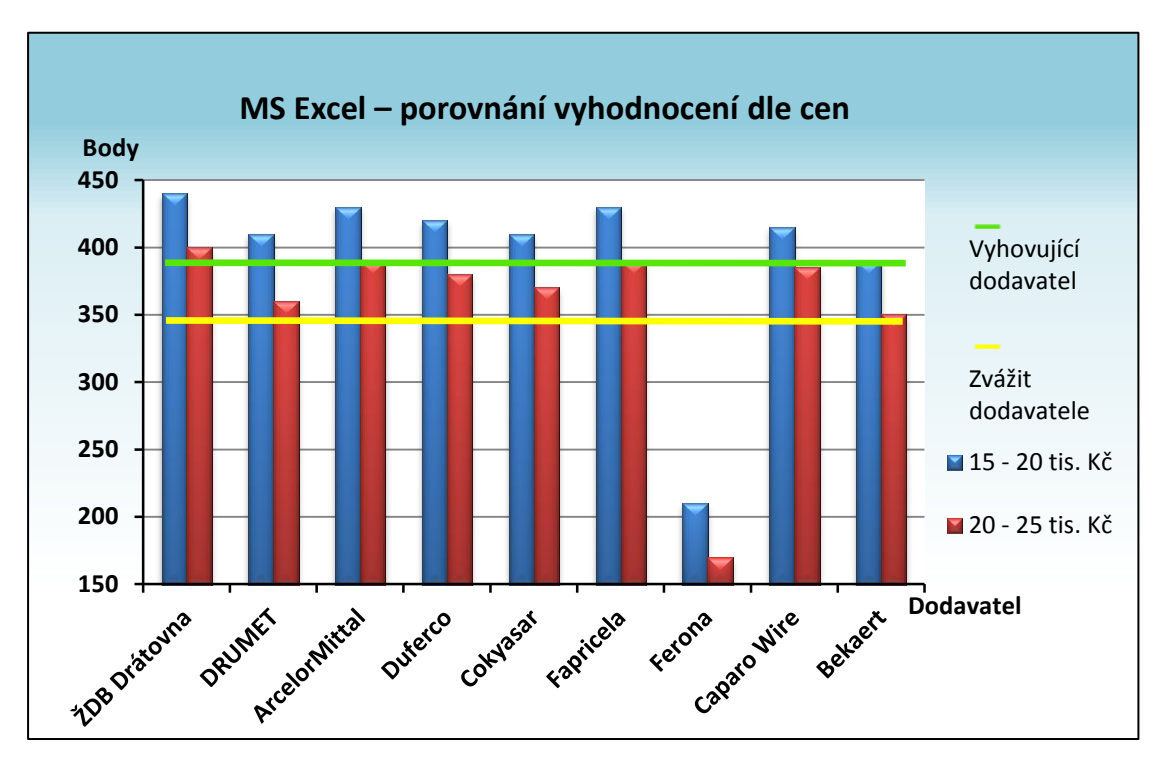

**Graf. č. 7: Excel – porovnání vyhodnocení dle cen** (Zdroj: vlastní zpracování)

### **3.4.2 MATLAB – porovnání vyhodnocení dle cen**

Dřívější porovnání výsledků vyhodnocení z hlediska dvou cenových rozmezí se věnovalo fuzzy modelu MS Excel, nesmí tedy chybět stejné porovnání u fuzzy modelu v programu MATLAB. Toto porovnání zobrazuje tabulka č. 12, které se sestává z hodnocených dodavatelů, počtu dosažených bodů při cenovém rozmezí 15 001–20 000 Kč, počtu dosažených bodů při cenovém rozmezí 20 001–25 000 Kč a slovní popis vyhodnocení.

Z tabulky vyplývá opět jako u porovnání fuzzy modelu MS Excel, že v obou cenových rozmezích vyhovujícím dodavatelem je ŽDB drátovna. Naopak nevyhovujícím dodavatelem je společnost Ferona. U ostatních hodnocených dodavatelů se vyhodnocení liší. V případě nižšího cenového rozmezí společnosti vyhovují, v případě vyššího cenového rozpětí by měla společnost M. K. R. plus spolupráci zvážit.

| <b>Dodavatel</b>     | Počet<br>bodů | Počet<br>bodů         | Vyhodnocení 15-20 tis. Kč<br>vs. 20-25 tis. Kč |
|----------------------|---------------|-----------------------|------------------------------------------------|
| ŽDB drátovna         | 3             | 3                     | Vyhovující dodavatel                           |
| <b>DRUMET</b>        | 3             | 2                     | Vyhovující/Zvážit dodavatele                   |
| <b>ArcelorMittal</b> | 3             | $\mathcal{D}_{\cdot}$ | Vyhovující/Zvážit dodavatele                   |
| <b>Duferco</b>       | 3             | $\overline{2}$        | Vyhovující/Zvážit dodavatele                   |
| Cokyasar             | 3             | $\mathcal{D}_{\cdot}$ | Vyhovující/Zvážit dodavatele                   |
| Fapricela            | 3             | $\mathcal{D}_{\cdot}$ | Vyhovující/Zvážit dodavatele                   |
| Ferona               | 1             | 1                     | Nevyhovující dodavatel                         |
| <b>Caparo Wire</b>   | 3             | $\mathcal{D}_{\cdot}$ | Vyhovující/Zvážit dodavatele                   |
| <b>Bekaert</b>       | 3             | $\mathcal{D}_{\cdot}$ | Vyhovující/Zvážit dodavatele                   |

**Tab. č. 12: MATLAB – porovnání vyhodnocení dle cen**

(Zdroj: vlastní zpracování)

Na grafu č. 8 lze vidět výsledky porovnání vyhodnocení při dvou cenových rozmezích. V případě fuzzy modelu v programu MATLAB je v grafu opět použito bodové hodnocení v celých číslech v rozpětí 1–3.

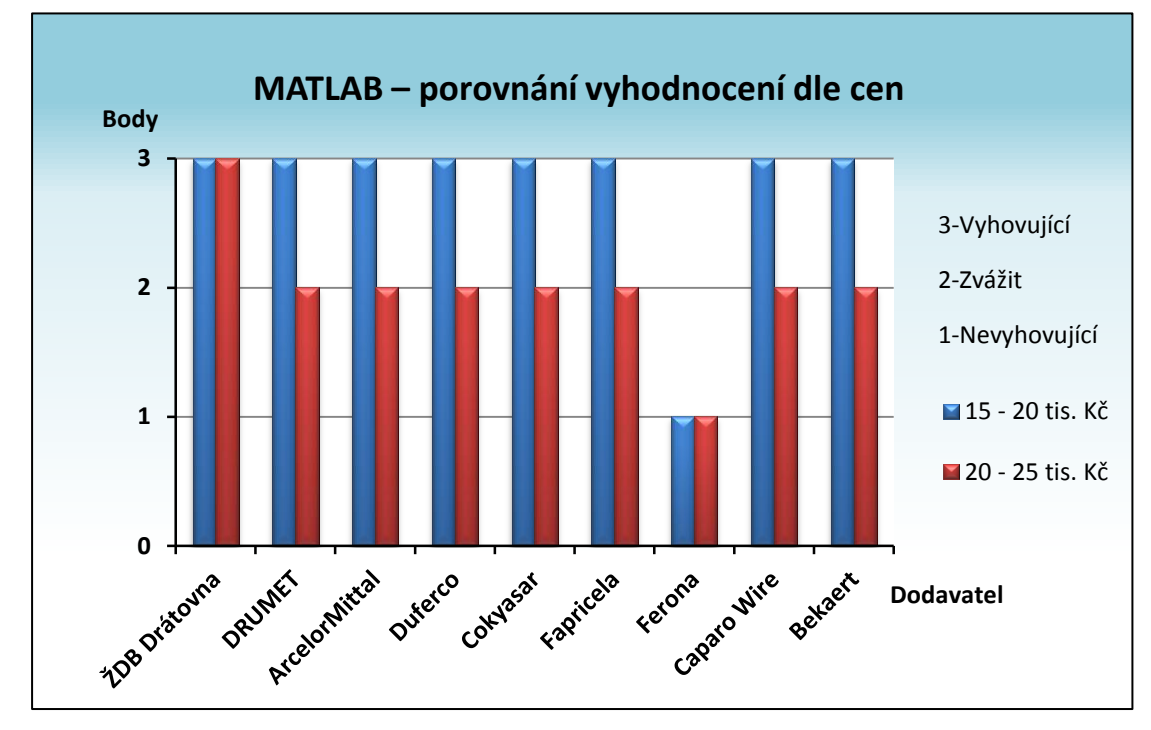

**Graf. č. 8: MATLAB – porovnání vyhodnocení dle cen** (Zdroj: vlastní zpracování)

Pro efektivnější využívání vytvořených fuzzy modelů je doporučeno společnosti M. K. R. plus vytvoření jednoduché evidence výsledků z hodnocení jednotlivých dodavatelů ocelových drátů, která by byla pravidelně aktualizována. Touto evidencí bude zajištěn rychlý a aktuální přehled kvality dodavatelů a na základě, kterého se společnost může rozhodnout o budoucím partnerství se současnými či potenciálními dodavateli.

# **3.5 Přínos návrhů řešení**

V rámci této diplomové práce byly vytvořeny dva rozhodovací fuzzy modely pro hodnocení dodavatelů společnosti v prostředí MS Excel pomocí Visual Basic a v programu MATLAB. Oběma modely byli hodnoceni jak stávající dodavatelé společnosti (ŽDB drátovna, ArcelorMittal, DRUMET, Duferco), tak noví potenciální dodavatelé (Cokyasar, Fapricela, Ferona, Caparo Wire, Bekaert) pro společnost M. K. R. plus. Pomocí fuzzy modelů byli všichni zmínění dodavatelé vyhodnoceni. Nyní následuje celkové zhodnocení pro danou společnost.

# **Celkové zhodnocení pro společnost**

- V cenovém rozmezí 15 001–20 000 Kč vyhovují všichni stávající dodavatelé společnosti, z potenciálních dodavatelů nevyhovuje Ferona, a. s., s ostatními by společnost měla navázat partnerské vztahy.
- V cenovém rozmezí 20 001–25 000 Kč ze současných dodavatelů vyhovuje ŽDB drátovna, a. s. a ArcelorMittal, z potenciálních vyhovuje Fapricela, nevyhovující je opět Ferona, a. s., u ostatních potenciálních dodavatelů by společnost při této cenové hladině měla potřebu spolupráce zvážit.
- · Udržovat spolupráci se všemi současnými dodavateli při nákupu ocelových drátů v cenovém rozmezí 15 001–20 000 Kč.
- Udržovat spolupráci se společnostmi ŽDB drátovna, a. s., ArcelorMittal při nákupu ocelových drátů v cenovém rozmezí 20 001–25 000 Kč.
- Navázat spolupráci se společností Fapricela při nákupu ocelových drátů v obou cenových rozmezích.
- Navázat spolupráci se společnostmi Cokyasar, Caparo Wire a Bekaert při cenovém rozmezí 15 001–20 000 Kč ocelových drátů.
- Nenavazovat spolupráci se společností Ferona, a. s.

Oba fuzzy modely lze aplikovat na další možné dodavatele ocelových drátů, kteří v této diplomové práci nejsou zahrnuti. Vyhodnocení dodavatelů je rychlé, jednoduché a bez finančních nákladů. Pomocí výsledků společnost okamžitě zjistí, zda ji dodavatel vyhovuje či ne. Dále je zřejmé vyhodnocení, v jakých cenových podmínkách, kterého dodavatele využívat, aby nákup ocelových drátů byl pro společnost M. K. R. plus nejvýhodnější. Při výběru dobrého dodavatele pomocí navržených fuzzy modelů lze předejít ztrátám a navýšení nákladů při změně měnových kurzů nebo při změnách oceli.

#### **Závěr**

V dnešní době potřebuje mít společnost určitou konkurenční výhodu a také uspokojovat zákazníky kvalitními výrobky. Tyto požadavky umožňuje vyřešit systém pro hodnocení kvality dodavatelů, pomocí kterých se společnost rychle a jednoduše rozhodne, který dodavatel je pro ni výhodný, a který ne. Cílem této diplomové práce bylo navrhnout a vytvořit fuzzy modely pro hodnocení současných i potenciálních dodavatelů ocelových drátů společnosti M. K. R. plus, spol. s r. o. Modely byly vytvořeny v prostředí MS Excel a v programu MATLAB.

V první části práce byla vysvětlena teoretická východiska práce, která se později aplikovala v praktické části. Následně byla popsána fuzzy logika, pojem fuzzy množina a funkce členství. Nakonec byly ukázány operace fuzzy logiky a popsány základní kroky této logiky.

Po teoretické části následovala praktická část práce. Ze začátku byly uvedeny základní údaje o společnosti a popis aktuální situace společnosti pomocí analýz – 7S, Porterova modelu pěti konkurenčních sil, analýzy obecného okolí a souhrnné SWOT analýzy. Ze SWOT analýzy bylo zjištěno, že analyzovaná společnost doposud nepoužívá žádný hodnotící systém dodavatelů. Dále navazovalo představení současných i potenciálních dodavatelů společnosti a popis jednotlivých atributů dodavatele, které byly použity ve fuzzy modelech.

V části vlastních návrhů byly názorně vysvětleny rozhodovací fuzzy modely v MS Excel i s pomocí Visual Basic a v programu MATLAB. Za každým fuzzy modelem bylo otestováno následné využití navrženého modelu, při kterém se vyhodnotili již dříve představení dodavatelé ze dvou cenových rozpětí. Různá cenová rozpětí byla použita z důvodu jiných cen u ocelových drátů různých rozměrů. Použitím fuzzy modelů bylo zjištěno, kteří dodavatelé jsou nejvhodnější pro společnost při jednotlivých cenových rozpětí. Nakonec se výsledky hodnocení obou modelů porovnaly a popsalo se celkové zhodnocení přínosů pro společnost M. K. R. plus, spol. s r. o.

Domnívám se, že veškeré stanovené cíle této práce jsou splněny a výsledky provedených hodnocení pomocí fuzzy modelů poskytují užitečné informace. Doufám, ţe tato práce bude pro pracovníky společnosti M. K. R. plus, spol. s r. o. přínosná. S pomocí mnou navržených fuzzy modelů mohou pracovníci společnosti v krátkém čase vyhodnocovat jakéhokoliv dodavatele ocelových drátů.

### **Seznam použité literatury**

ARCELORMITTAL, 2015. *arcelormittalinfrance.com* [online]. ©2015 [cit. 2015-01- 21]. Dostupné z: http://www.arcelormittalinfrance.com/?sc\_lang=en

BEKAERT, 2015. *bekaert.com* [online]. ©2014 [cit. 2015-02-21]. Dostupné z: http://www.bekaert.com

BRÖCKLOVÁ, P., 2014. *Rozhovor*. M. K. R. plus, spol. s r. o. Sokolská 11, Zábřeh. 17. 10. 2014.

CAPARO WIRE, 2015. *caparo-wire.co.uk* [online]. ©2015 [cit. 2015-02-21]. Dostupné z: http://www.caparo-wire.co.uk

COKYASAR HALAT, 2015. Sirket profili. *cokyasarhalat.com* [online]. ©2014 [cit. 2015-02-06]. Dostupné z: http://www.cokyasarhalat.com/kurumsal681a.html?id=1

ČSÚ, 2015. Statistiky. *czso.cz* [online]. ©2015 [cit. 2015-01-21]. Dostupné z: https://www.czso.cz/csu/czso/obyvatelstvo\_lide

DOSTÁL, P., 2005. *Pokročilé metody manažerského rozhodování.* Praha: Grada Publishing, a. s. 168 s. ISBN: 80-247-1338-1.

DOSTÁL, P., 2009. *Pokročilé metody rozhodování za právní nejistoty* Brno: CERM Akademické nakladatelství. 104 s. ISBN: 978-80-7204-651-5.

DOSTÁL, P., 2012. *Pokročilé metody rozhodování v podnikatelství a veřejné správě*. Brno: CERM Akademické nakladatelství. 718 s. ISBN 978-80-7204-798-7, e-ISBN 978-80-7204-799-4.

DRUMET, 2015. O nas. *drumet.pl* [online]. ©2015 [cit. 2015-01-21]. Dostupné z: http://www.drumet.pl/pl,page,o\_naszej\_firmie,10,11.html

DUFERCO, 2015. About us. *duferco.com* [online]. ©2014 [cit. 2015-01-21]. Dostupné z: http://www.duferco.com/01-about/About.aspx?node=About

FAPRICELA GROUP, 2015. *fapricela.pt* [online]. ©2015 [cit. 2015-02-06]. Dostupné z: http://www.fapricela.pt/index.php?lang=en

FERONA, 2015. *ferona.cz* [online]. ©2015 [cit. 2015-02-21]. Dostupné z: http://www.ferona.cz/cze/

JURA, P., 2003. *Základy fuzzy logiky pro řízení a modelování*. Brno: VUTIUM. 132 s. ISBN 80-214-2261-0.

MINISTERSTVO SPRAVEDLNOSTI ČR, 2014. Veřejný rejstřík a Sbírka listin. *or.justice.cz* [online]. ©2012-2014 [cit. 2014-11-13]. Dostupné z: https://or.justice.cz/ias/ui/rejstrik-firma.vysledky?subjektId=674471&typ=UPLNY

NOVÁK, V., 2000. *Základy fuzzy modelování*. Praha: BEN – technická literatura. 176 s. ISBN 80-7300-009-1.

[UC BERKELEY EECS,](http://www.eecs.berkeley.edu/Includes/copyright.shtml) 2014. Lotfi A. Zadeh. *Eecs.berkeley.edu* [online]. ©2014 [cit. 2014-10-15].

Dostupné z:<http://www.eecs.berkeley.edu/Faculty/Homepages/zadeh.html>

ZADEH, L. A., 1965. Fuzzy sets. *Information and Control*. [online]. vol. 8, issue 3, s. 338-353. DOI: 10.1016/S0019-9958(65)90241-X. Dostupné z: <http://linkinghub.elsevier.com/retrieve/pii/S001999586590241X>

ZADEH, L. A., 1988. Fuzzy logic. *Computer* [online]. vol. 21, issue 4, pp. 83-93 [cit. 2014-10-15]. DOI: 10.1109/2.53.

Available from: <http://ieeexplore.ieee.org/lpdocs/epic03/wrapper.htm?arnumber=53>

ZEBU WEBDESIGN, 2014a. Kontakty. *mkrplus.cz* [online]. ©2014 [cit. 2014-11-13]. Dostupné z: http://www.mkrplus.cz/pages.php?lang=cz&sekce=kontakty

ZEBU WEBDESIGN, 2014b. O nás. *mkrplus.cz* [online]. ©2014 [cit. 2014-11-13]. Dostupné z: http://www.mkrplus.cz/pages.php?lang=cz&sekce=o-nas

ZEBU WEBDESIGN, 2014c. Pružinové kostry. *mkrplus.cz* [online]. ©2014 [cit. 2014-11-13]. Dostupné z: http://www.mkrplus.cz/pages.php?lang=cz&sekce=pruzinovekostry

ZEBU WEBDESIGN, 2014d. Taštičkové pružiny. *mkrplus.cz* [online]. ©2014 [cit. 2014-11-13]. Dostupné z: http://www.mkrplus.cz/pages.php?lang=cz&sekce=tastickove-pruziny

ZEBU WEBDESIGN, 2014e. Vlnité pružiny. *mkrplus.cz* [online]. ©2014 [cit. 2014-11-13]. Dostupné z: http://www.mkrplus.cz/pages.php?lang=cz&sekce=vlnite-pruziny

ZEBU WEBDESIGN, 2014f. *matrace-mkr.cz* [online]. ©2014 [cit. 2014-11-13]. Dostupné z: http://www.matrace-mkr.cz

ŢDB DRÁTOVNA, a.s., 2015a. *dratovna.cz* [online]. ©2015 [cit. 2015-01-21]. Dostupné z: http://www.dratovna.cz/czech/index.asp

ŢDB DRÁTOVNA, a.s., 2015b. O nás. *dratovna.cz* [online]. ©2015 [cit. 2015-01-21]. Dostupné z: http://www.dratovna.cz/czech/onas.asp

# Seznam obrázků

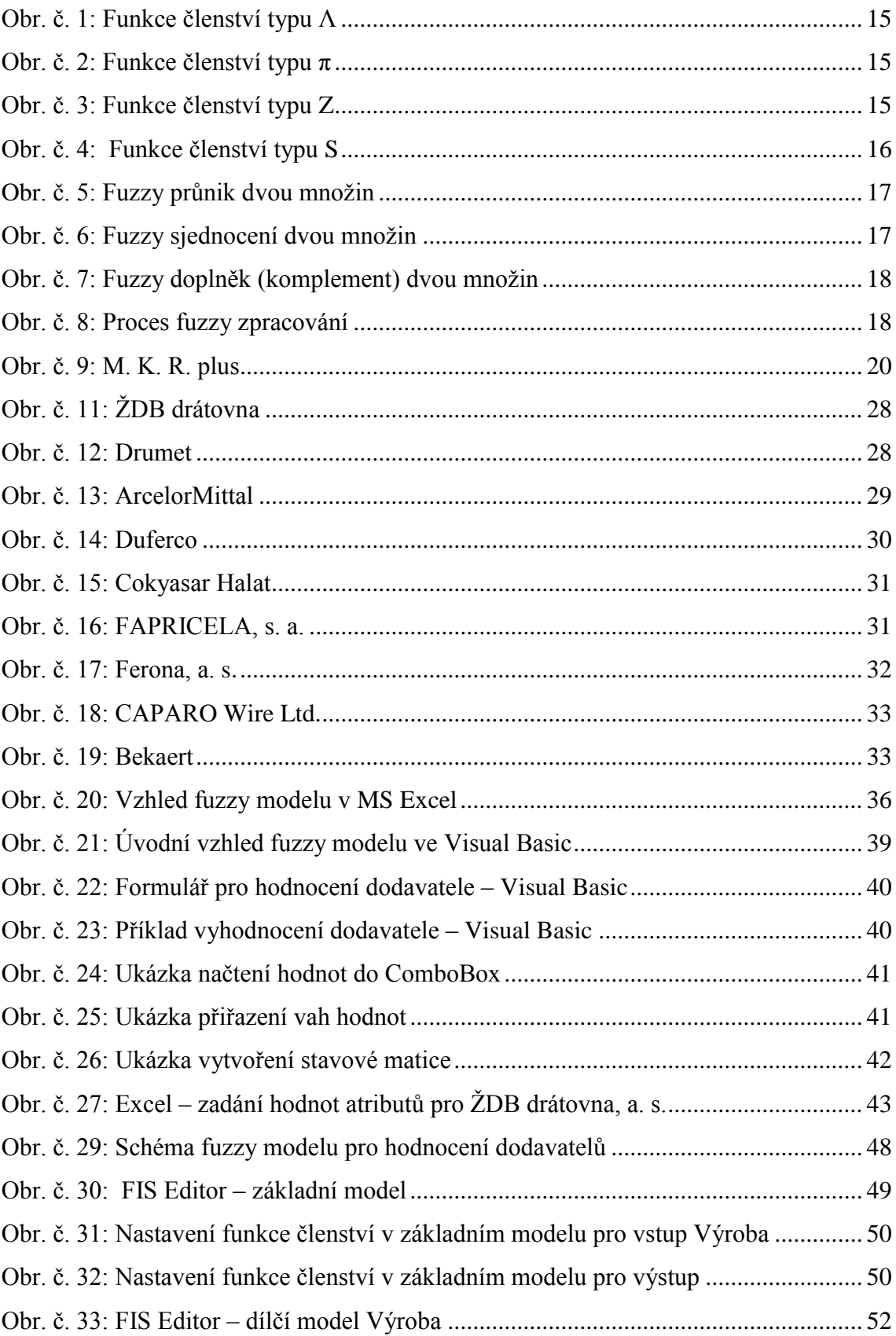

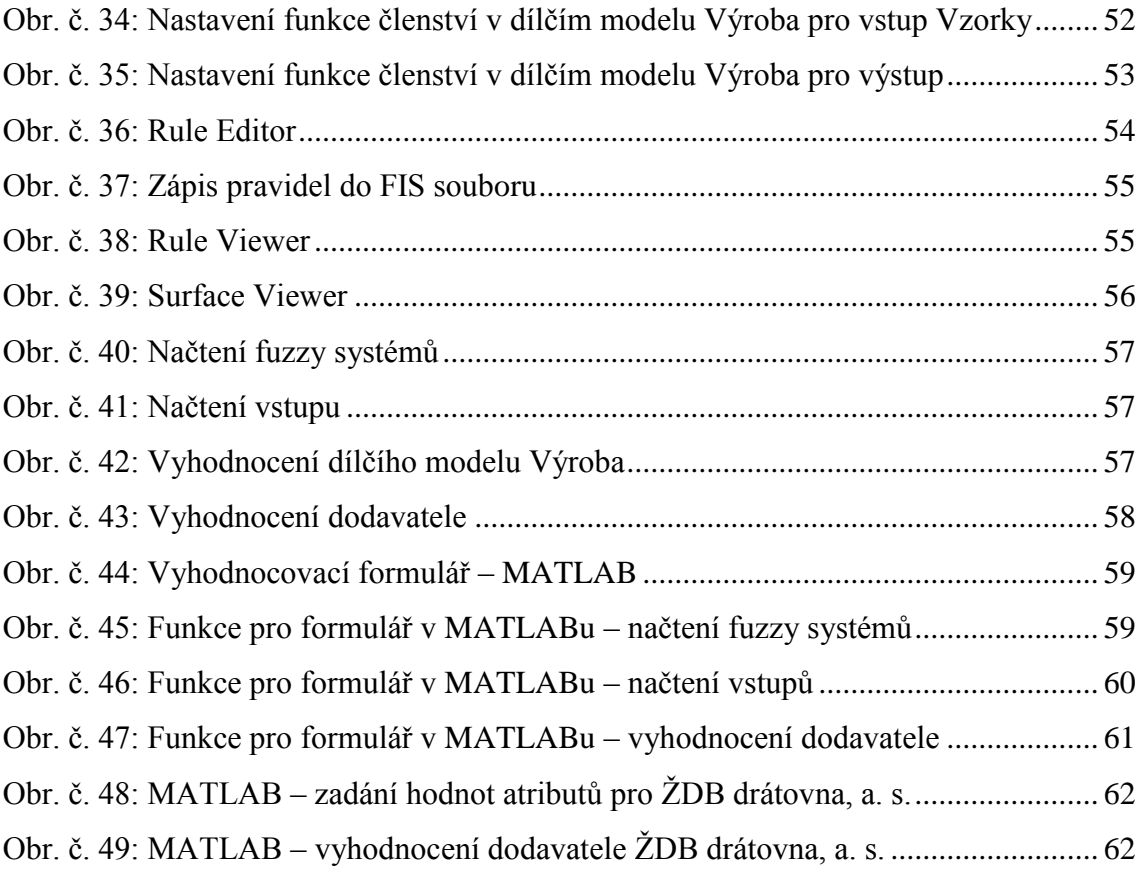

# **Seznam grafů**

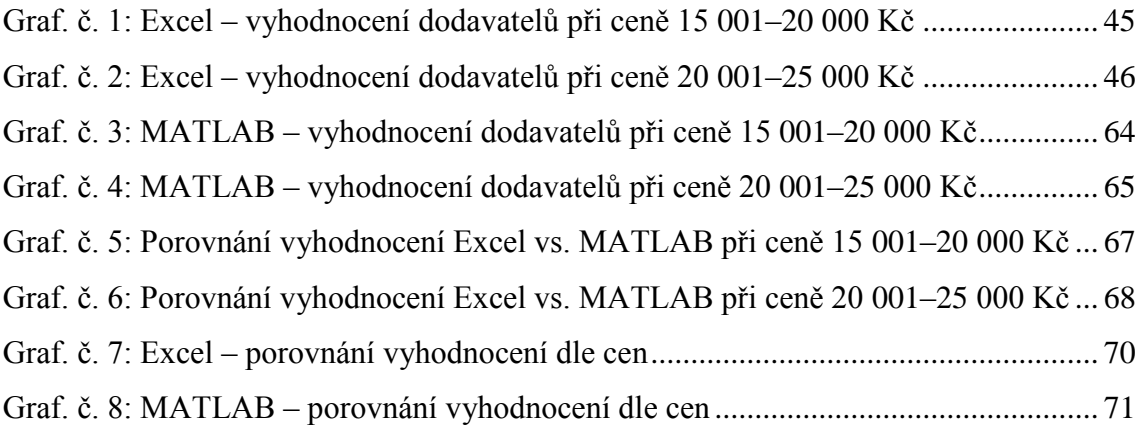

### **Seznam tabulek**

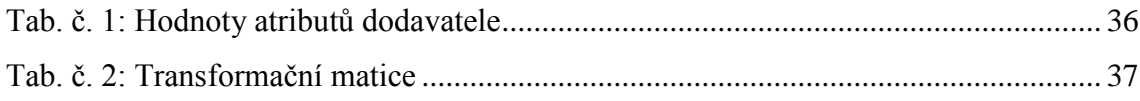

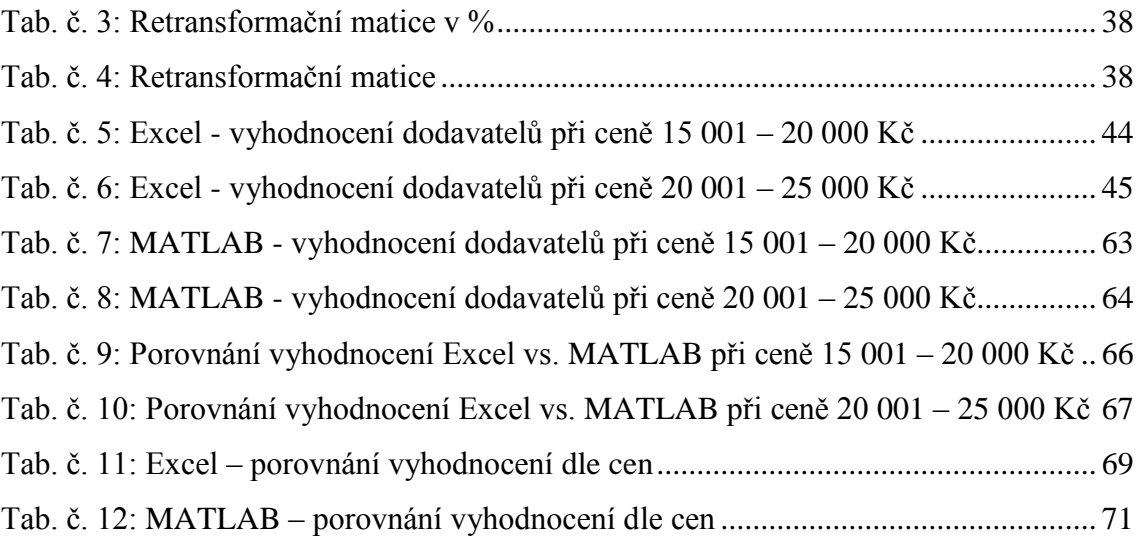

## **Seznam příloh**

Příloha č. 1: Fuzzy model v prostředí MS Excel a v programu MATLAB (součást přiloženého CD)